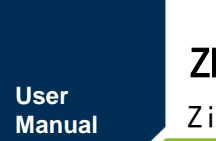

ZigBee 无线模块 **UM01010101 1.2 Date:2022/11/2** a a

÷,

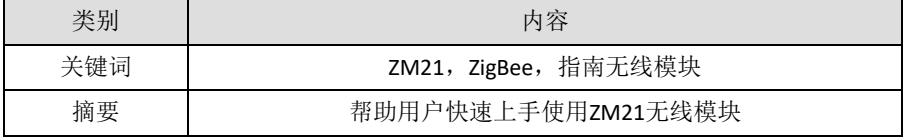

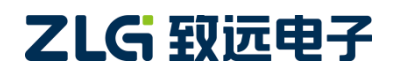

ZigBee 无线模块

### 修订历史

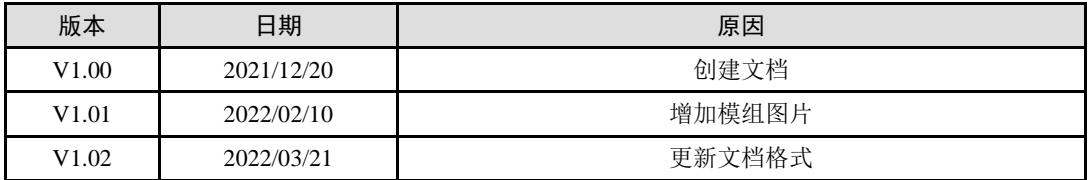

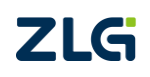

ZigBee 无线模块

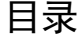

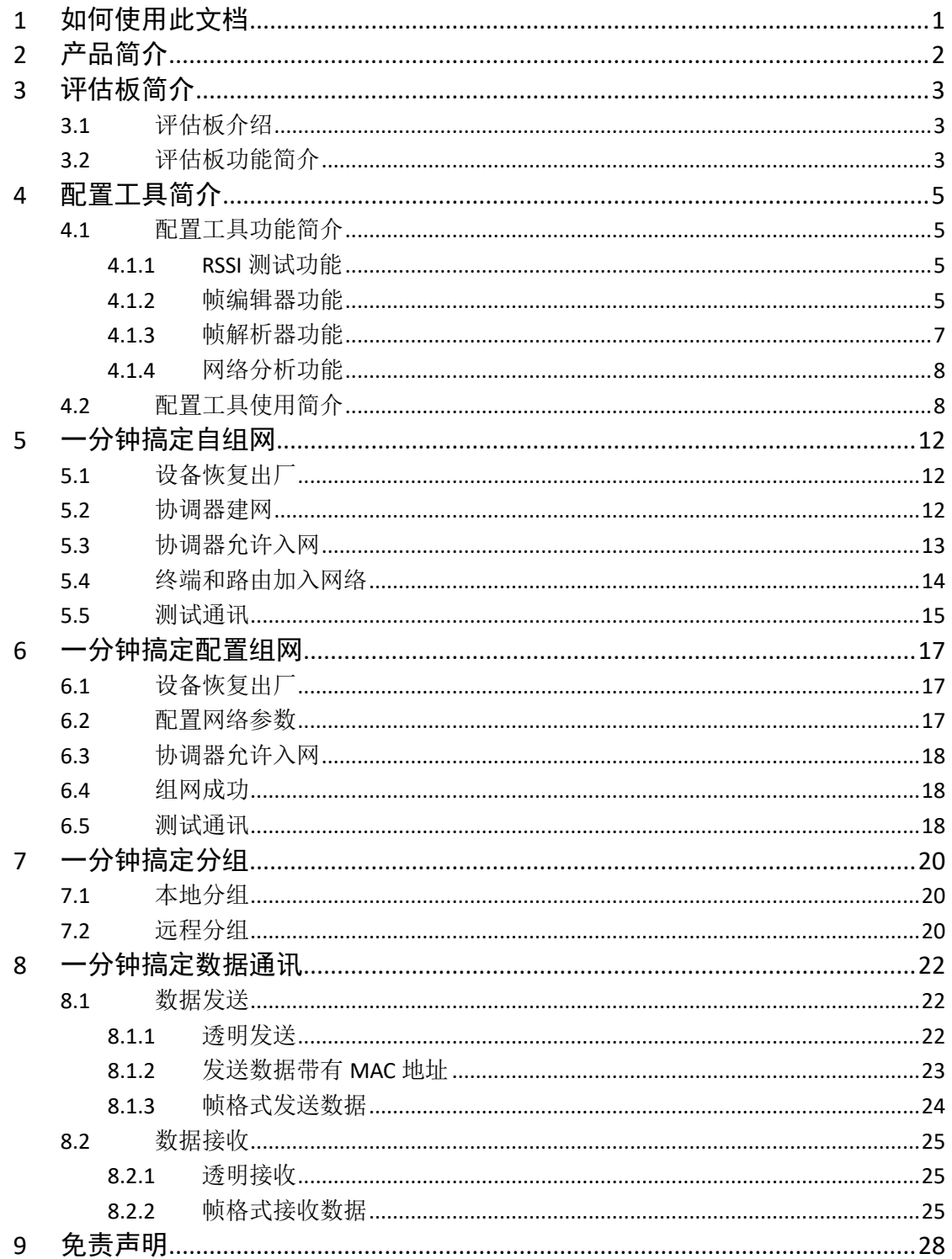

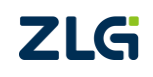

ZigBee 无线模块

## <span id="page-3-0"></span>**1** 如何使用此文档

本文档旨在帮助用户快速学习 ZM21 系列 ZigBee 模块的使用方法, 通过 WirelessTool 无 线配置工具(以下简称配置工具)的辅助,快速探索 ZM21 系列 ZigBee 模块的特色。

第 2~4 章节简单介绍了产品、评估板以及配置工具使用。

第 5~8 章节中, 通过一些例子, 介绍如何快速使用 ZM21 模块进行通信。

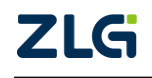

## <span id="page-4-0"></span>**2** 产品简介

ZM21 系列是广州致远电子基于 Silicon Labs EFR32 系列无线 SoC 开发的一系列低功耗、 高可靠性的 ZigBee模块,并提供一个完整的基于 IEEE802.15.4 标准 ISM 频段的应用集成方案。 产品经过系列权威射频仪器的检验和认证,并结合多年的市场经验和该行业用户的实际需求, 将无线产品极复杂的通讯协议集成到内置的 SoC 中,支持串口透明传输模式,并集成快捷易 用的自组网功能,提供多路可配置的 AD、IO、PWM 接口,化繁为简,大幅简化无线产品复 杂的开发过程,使您的产品以更低的成本快速投入市场,由于超小的体积和超低功耗设计, 在各种智能设备中得到广泛应用。

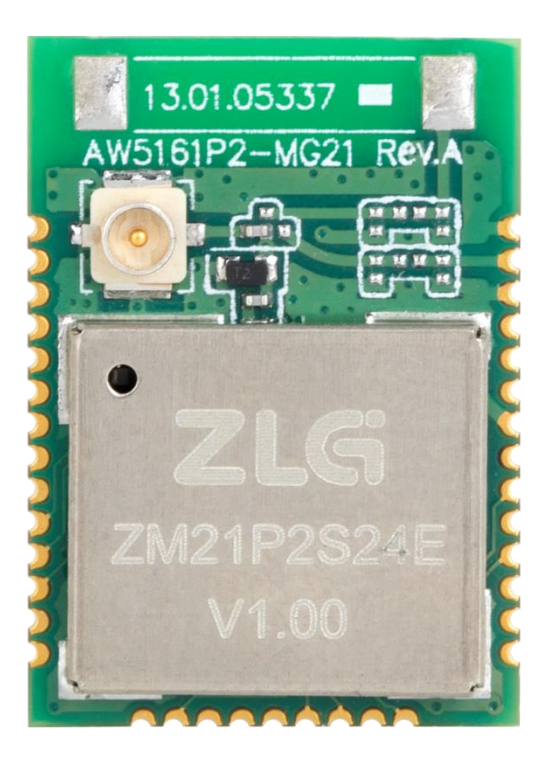

图 2.1 ZM21 系列 ZigBee 模块实物图

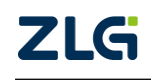

ZigBee 无线模块

## <span id="page-5-0"></span>**3** 评估板简介

### <span id="page-5-1"></span>**3.1** 评估板介绍

ZM21 Demo Board 是 ZM21 系列 ZigBee 模块配套的评估套件,该评估套件可以评估该模 块的所有功能,包括无线收发、IO 功能、ADC 功能、PWM 功能,将模块的休眠、唤醒等功 能以按键方式呈现,方便进行该类功能评估,评估板提供了指示灯,可以快速判断模块的运 行状态。评估板安装后如图 [3.1](#page-5-3) 所示。

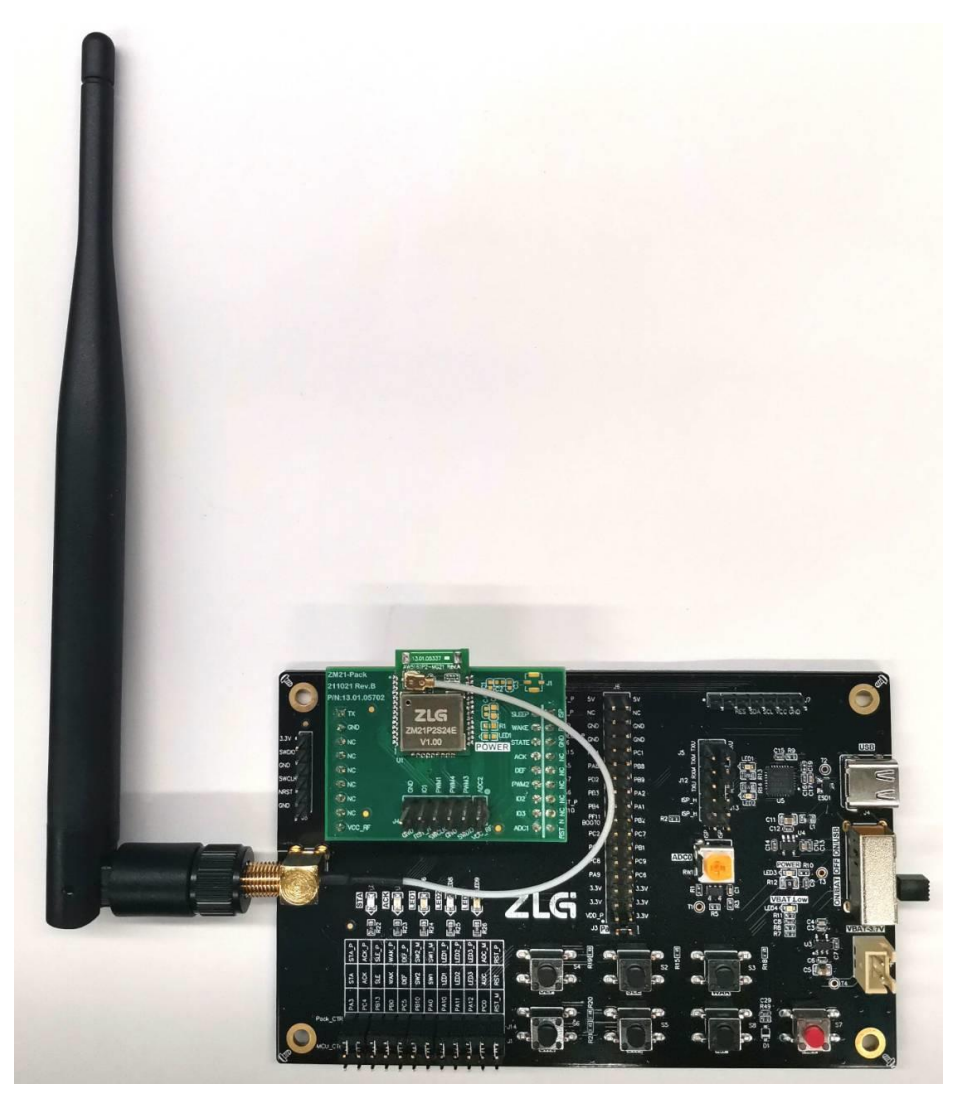

图 3.1 评估板实物图

## <span id="page-5-3"></span><span id="page-5-2"></span>**3.2** 评估板功能简介

评估板各区域功能描述,详见表 [3.1](#page-6-0)。

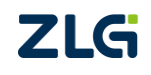

ZigBee 无线模块

<span id="page-6-0"></span>

| 类别         | 名称                                                                 | 功能介绍                                              |  |  |  |  |  |  |
|------------|--------------------------------------------------------------------|---------------------------------------------------|--|--|--|--|--|--|
| 灯          | 指示灯                                                                | 具有 PWR(电源)、VBAT(电池电源)、STATE(工作状态)和 ACK 的指<br>示功能。 |  |  |  |  |  |  |
|            | LED                                                                | 分别对应 3 路 PWM, 评估 PWM 输出功能。                        |  |  |  |  |  |  |
|            | <b>WAKE</b>                                                        | 下降沿唤醒休眠的终端设备,低电平防止终端进入休眠。                         |  |  |  |  |  |  |
|            | <b>DEF</b>                                                         | 3s 低电平恢复出厂。                                       |  |  |  |  |  |  |
|            | <b>SLEEP</b>                                                       | 低电平进入休眠模式, 仅休眠终端有效。                               |  |  |  |  |  |  |
| 按键         | <b>ISP</b>                                                         | 拉低管脚并复位, 复位后仍保持 100ms 以上的低电平可进入升级模式。              |  |  |  |  |  |  |
|            | SW <sub>1</sub>                                                    | 自组网时作为 JOIN: 短按, 协调器建立网络、终端/路由加网。                 |  |  |  |  |  |  |
|            | SW <sub>2</sub>                                                    | 作为 PERMIT JOIN: 一直按着, 协调器允许入网。                    |  |  |  |  |  |  |
|            | <b>RST</b>                                                         | 复位, 保持 10ms 低电平复位。                                |  |  |  |  |  |  |
| 外接电源       | 3.3V 电源                                                            | 用于外部直流电源接入。                                       |  |  |  |  |  |  |
| 电源开关       | 开关                                                                 | 使用 Type-c 时, 需要拨到 USB 端; 使用外接电源时, 需要拨到 BAT 端。     |  |  |  |  |  |  |
| <b>USB</b> | Type-c                                                             | USB 输入, 同时提供整板供电。                                 |  |  |  |  |  |  |
| 可调电阻       | 可调电阻                                                               | 通过调整电阻值, 评估 ADC 采集功能。                             |  |  |  |  |  |  |
| 模块         | ZM21                                                               | 评估套件中默认是 ZM21P2S24E/S 模块, 需要搭配外接天线使用。             |  |  |  |  |  |  |
| 串口短路器      | TXU 表示由 USB 转的串口发送, TXP 表示 ZM21 模块串口的发送, RXU<br>串口短路器<br>与 RXP 同理。 |                                                   |  |  |  |  |  |  |
| 天线         | 天线                                                                 | 评估套件默认配备 5.0dBi 棒状天线。                             |  |  |  |  |  |  |

表 3.1 评估板功能描述

## <span id="page-7-0"></span>**4** 配置工具简介

### <span id="page-7-1"></span>**4.1** 配置工具功能简介

配置工具以可视化的方式提供了 ZM21 系列 ZigBee 模块所有命令配置,方便用户快速上 手,无需代码也能快速验证各项操作。

同时,为了一站式评估 ZM21 模块。配置工具新增了测试、帧编辑器、帧解释器、网络 分析四项特色功能,全景呈现 ZM21 的优异性能。

#### <span id="page-7-2"></span>**4.1.1 RSSI** 测试功能

<span id="page-7-4"></span>测试本地设备与远程设备间的 RSSI 值, 以此判断设备间通信的信号强度, 为现场施工 布局提供有利的参考。一般,我们根据 RSSI 值将信号划分为三个等级, 如表 [4.1](#page-7-4) 所示。

| RSSI/dBm                | 信号等级 |
|-------------------------|------|
| $RSSI$ $-75$            | 优    |
| $-75 \geq RSSI$ $> -85$ |      |
| $-85 \geq RSSI$         | 差    |

表 4.1 信号等级描述

同时,距离测试功能提供了丢包率测试,更加直观判断设备间通信质量。各类曲线为用 户直观展示了测试的过程数据,如图 [4.1](#page-7-5) 所示。

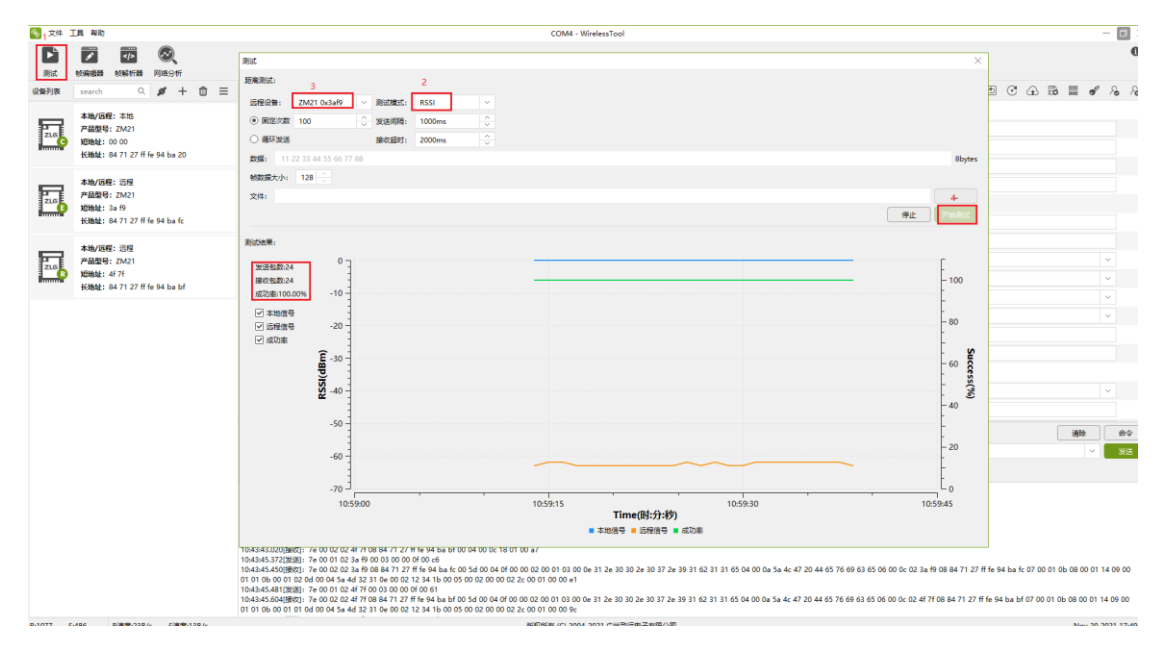

图 4.1 RSSI 测试界面

#### <span id="page-7-5"></span><span id="page-7-3"></span>**4.1.2** 帧编辑器功能

针对部分命令,由于需要填入比较长的数据,可以通过帧编辑器,可视化的编辑用户的 帧数据,如图 [4.2](#page-8-0) 所示。

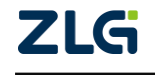

ZigBee 无线模块

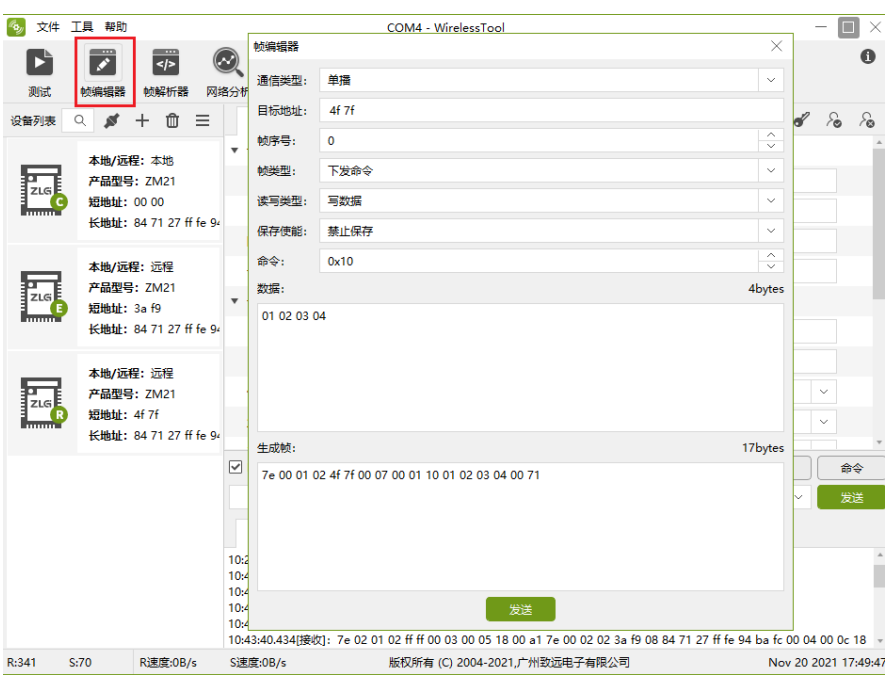

<span id="page-8-0"></span>图 4.2 帧编辑器功能

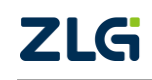

ZigBee 无线模块

#### <span id="page-9-0"></span>**4.1.3** 帧解析器功能

模块的应答报文往往包含了众多内容,通过帧解析器,能够可视化应答报文内容,方便 用户快速获知自己想要的数据内容,如图 [4.3](#page-9-1) 所示。直接点击帧数据也可以打开帧解析器, 如图 [4.4](#page-9-2) 所示。

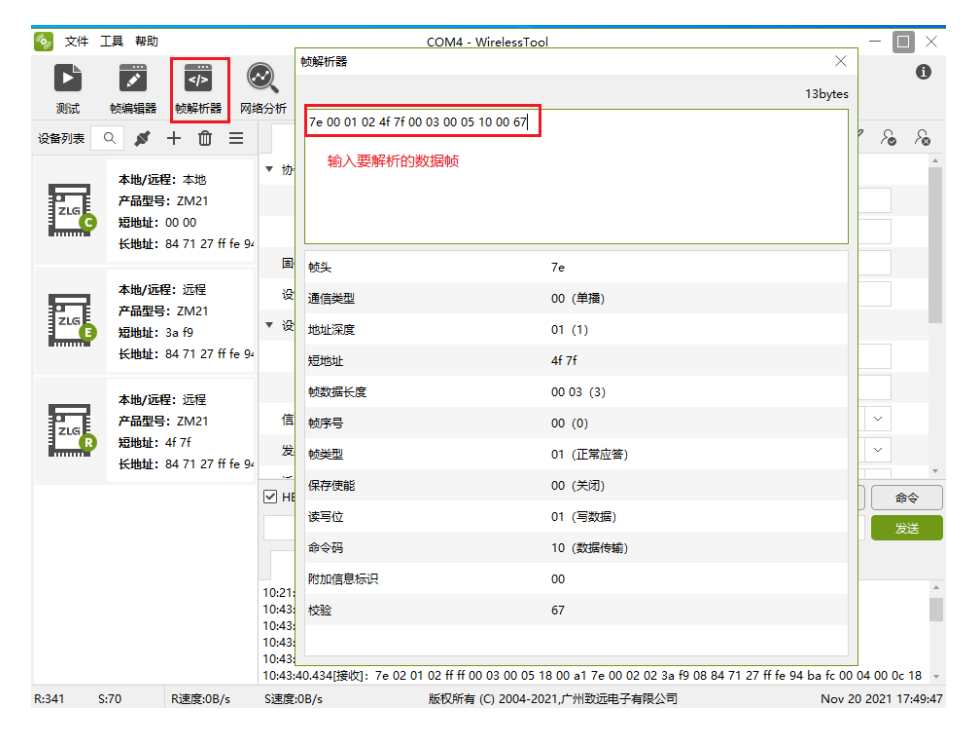

图 4.3 帧解析器功能

<span id="page-9-1"></span>

| 文件 工具 帮助<br>Rъ,               |                      |                                | COM8 - WirelessTool                                                                                                  |                                                                                              | $ \Box$ $\times$ |
|-------------------------------|----------------------|--------------------------------|----------------------------------------------------------------------------------------------------|----------------------------------------------------------------------------------------------|------------------|
| $\overline{\mathbf{z}}$<br>Dì | $\frac{1}{\sqrt{2}}$ | $(\sim$                        |                                                                                                    |                                                                                              | $\bullet$        |
| 测试<br>帧编辑器                    | 帧解析器                 | 网络分析                           | 帧解析器                                                                                                    |                                                                                              | $\times$         |
| 基本厘性                          | 其他属性                 |                                |                                                                                                    | 33bytes                                                                                      | ℅                |
| ▶ 协议类型0x0                     |                      |                                | <b>b885</b>                                                                                                    | 7e 00 02 02 00 00 08 84 71 27 ff fe 94 ba 20 00 0c 00 00 10 01 02 03 04 05 06 07 08 09 03 70 |                  |
| 固件版本0x3                       |                      |                                |                                                                                                    |                                                                                              |                  |
| 设备名字0x4                       |                      |                                |                                                                                                    |                                                                                              |                  |
| ▼ 设备地址0x6                     |                      |                                |                                                                                                    |                                                                                              |                  |
| 短地址                           |                      |                                | 长地址                                                                                                    | 84 71 27 ff fe 94 ba 20                                                                      |                  |
| 长地址                           |                      |                                | 帧数据长度                                                                                                    | 000c(12)                                                                                     |                  |
| 信道0x7                         |                      |                                | 帧序号                                                                                                    | 00(0)                                                                                        |                  |
| 发射功率0x8                       |                      |                                | 帧类型                                                                                                    | 00 (下发命令)                                                                                    |                  |
| 透传使能0x9                       |                      |                                | 保存使能                                                                                                    | 00 (关闭)                                                                                      |                  |
| 设备类型Oxb                       |                      |                                | 读写位                                                                                                    | 00 (读数据)                                                                                     |                  |
| 产品型号0xd                       |                      |                                | 命令码                                                                                                    | 10 (数据传输)                                                                                    |                  |
| 网络号0xe                        |                      |                                | 数据                                                                                                    | 01 02 03 04 05 06 07 08 09                                                                   |                  |
| ▼ 透传参数0x1b                    |                      |                                | 附加信息标识                                                                                                    | 03                                                                                           |                  |
| 通讯方式                          |                      |                                | 链路质量 (LQI)                                                                                                    | 70                                                                                           |                  |
| 目标地址                          |                      |                                | 上行信号强度 (RSSI)                                                                                                    | b8 (-72dBm)                                                                                  |                  |
|                               |                      | ☑ HEX显示 ☑ HEX发送 ■添加校验 ■ 信息保存到文 | 校验                                                                                                    | 85                                                                                           | ¥ਵ               |
| 我是0x4f7f                      |                      |                                |                                                                                                    |                                                                                              | 镁                |
| 原始数据                          | 帧数据                  |                                |                                                                                                    |                                                                                              |                  |
|                               |                      |                                | 17:02:19.759[接收]: 7e 00 02 02 00 00 08 84 71 27 ff fe 94 ba 20 00 0c 00 00 10 01 02 03 04 05 06 07 08 09 03 70 b8 85 |                                                                                              |                  |
|                               |                      |                                |                                                                                                    | 点击帧可以打开帧解析器                                                                                  |                  |
|                               |                      |                                |                                                                                                    |                                                                                              |                  |

图 4.4 从帧数据打开帧解析器

<span id="page-9-2"></span>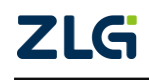

ZigBee 无线模块

#### <span id="page-10-0"></span>**4.1.4** 网络分析功能

网络分析可以扫描各信道已存在的网络及信号强度。具体操作如图 [4.5](#page-10-2) 所示。扫描结果 展示了各个信道存在的网络号及信号强度,如图 [4.6](#page-10-3) 所示。

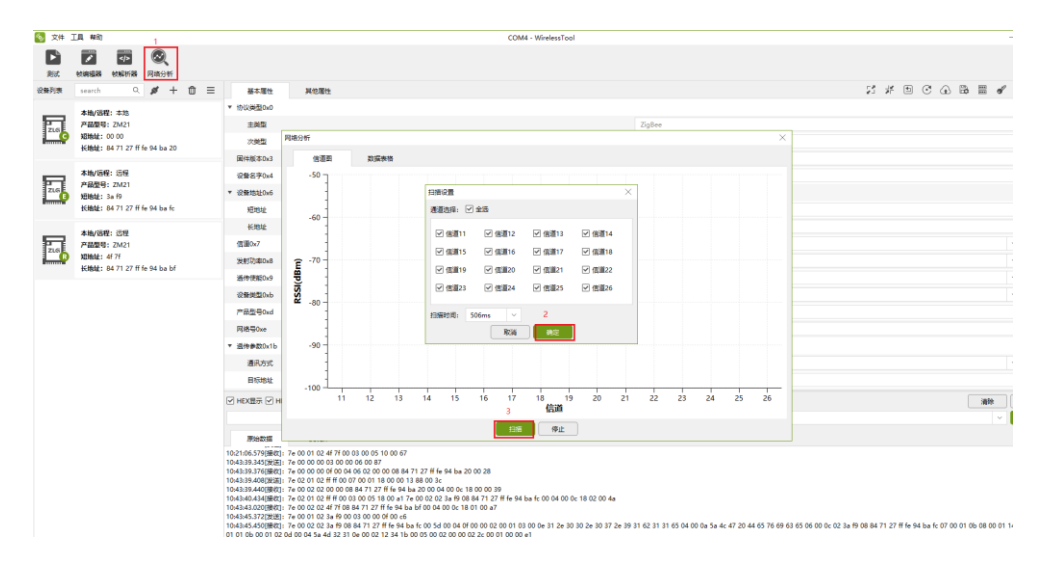

图 4.5 网络分析功能使用指南

<span id="page-10-2"></span>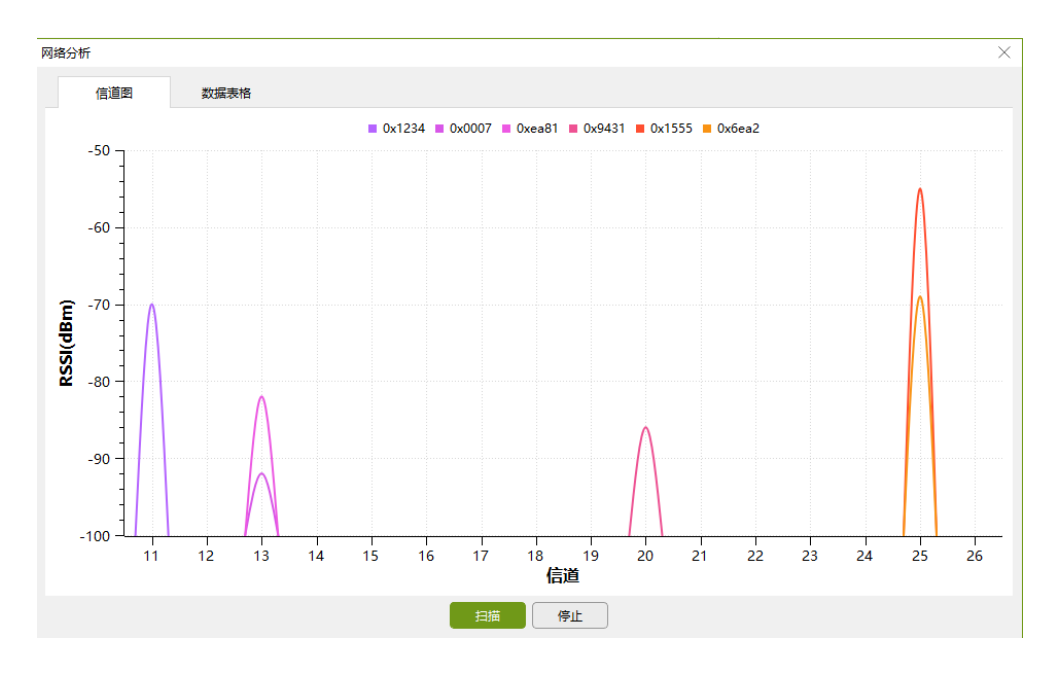

图 4.6 网络分析结果

### <span id="page-10-3"></span><span id="page-10-1"></span>**4.2** 配置工具使用简介

将焊接有模块的 Pack 板安装在 ZM21 Demo Board 上,再安装合适的天线,如图 [4.7](#page-11-0) 所 示。

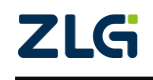

ZigBee 无线模块

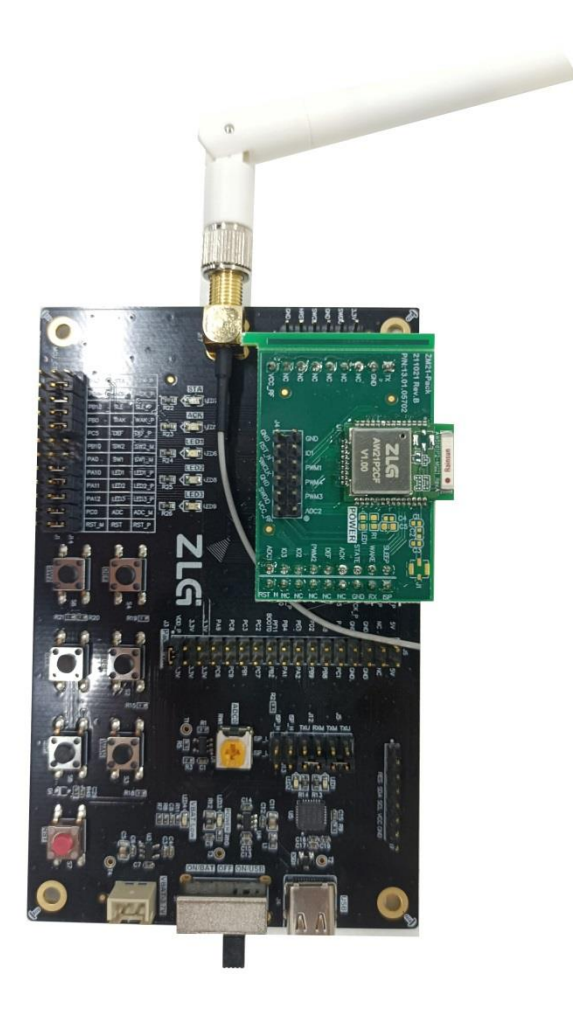

#### 图 4.7 ZM21 Demo Board 安装图

<span id="page-11-0"></span>驱动安装完成后, 即可通过评估套件配套的 USB 线将评估板连接到 PC 机, ZM21 系列 ZigBee 模块提供了简易的图形配置工具 WirelessTool, 通过该配置工具可以方便地对模块的 运行参数进行配置。配置步骤如下:

a) 将模块的串口通过电平转换后连接到电脑,将模块上电,打开配置软件的【串口连接】 图标 , 根据模块的串口参数, 对串口号、波特率、数据位、校验位、停止位等进行设定, 设定好串口参数后,点击【连接】按钮,详见图 [4.8](#page-12-0) 所示。

## **ZM21** 快速上手指南 ZigBee 无线模块

**User Manual**

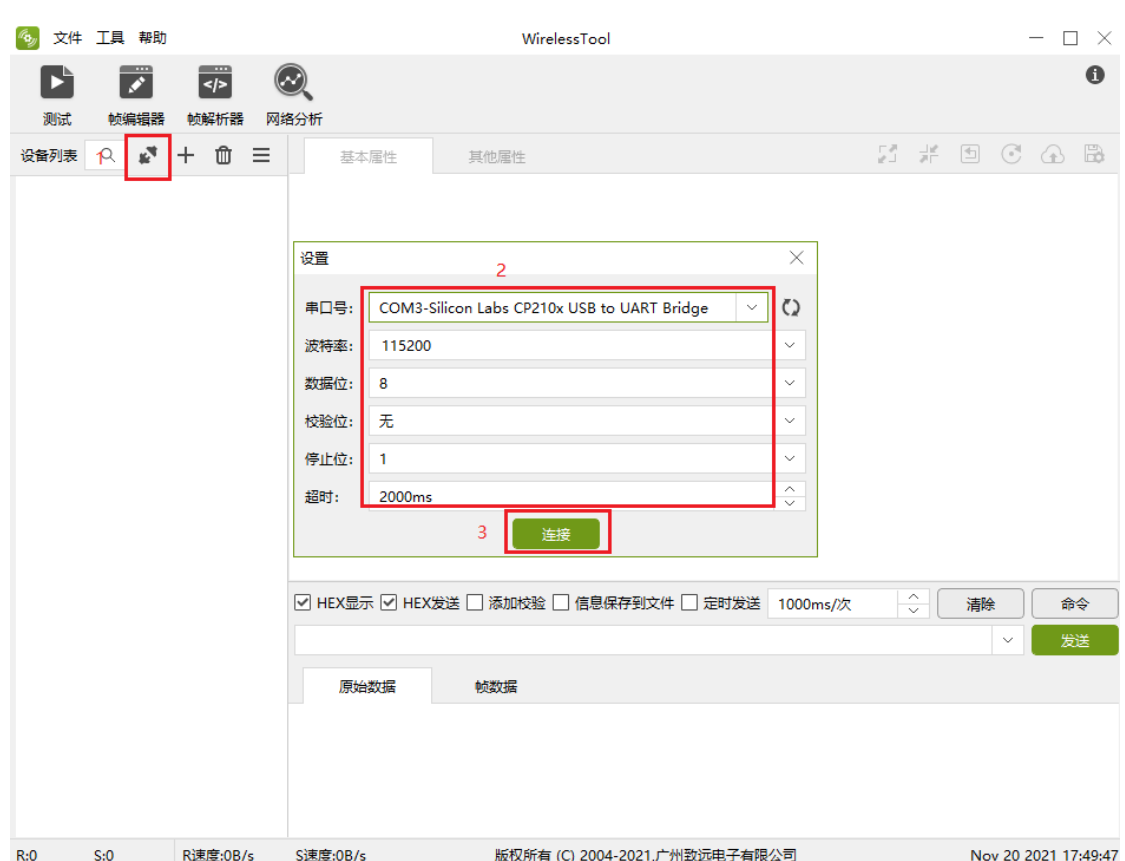

#### 图 4.8 串口参数配置

<span id="page-12-0"></span>b) 点击【基本属性】获取模块目前的固件类型、固件版本、设备地址等信息,可以进 行信道、网络号、发射功率、设备类型等参数的配置,修改完成后,需要点击属性窗口工具 栏上的 【保存配置】,才能使得参数生效,如图 [4.9](#page-12-1) 所示。

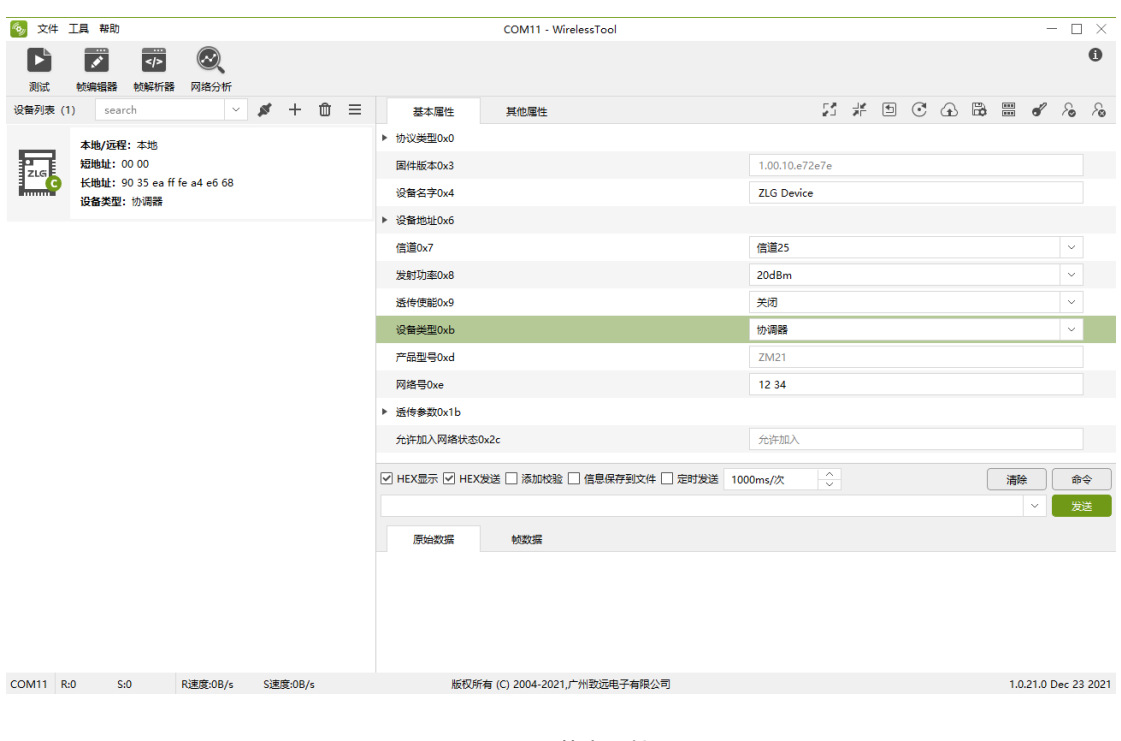

<span id="page-12-1"></span>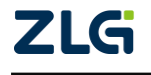

图 4.9 基本属性

ED THE STREAM END OF THE STREAM OF THE STREAM OF THE STREAM OF THE STREAM OF THE STREAM OF THE STREAM OF THE STREAM OF THE STREAM OF THE STREAM OF THE STREAM OF THE STREAM OF THE STREAM OF THE STREAM OF THE STREAM OF THE S

### ZigBee 无线模块

c) 在【其他属性】可以进行设备的串口、心跳包、I/O、PWM 等参数的配置,修改完成 后,需要点击属性窗口工具栏上的 图【保存配置】,才能使得参数生效,如图 [4.10](#page-13-0) 所示。

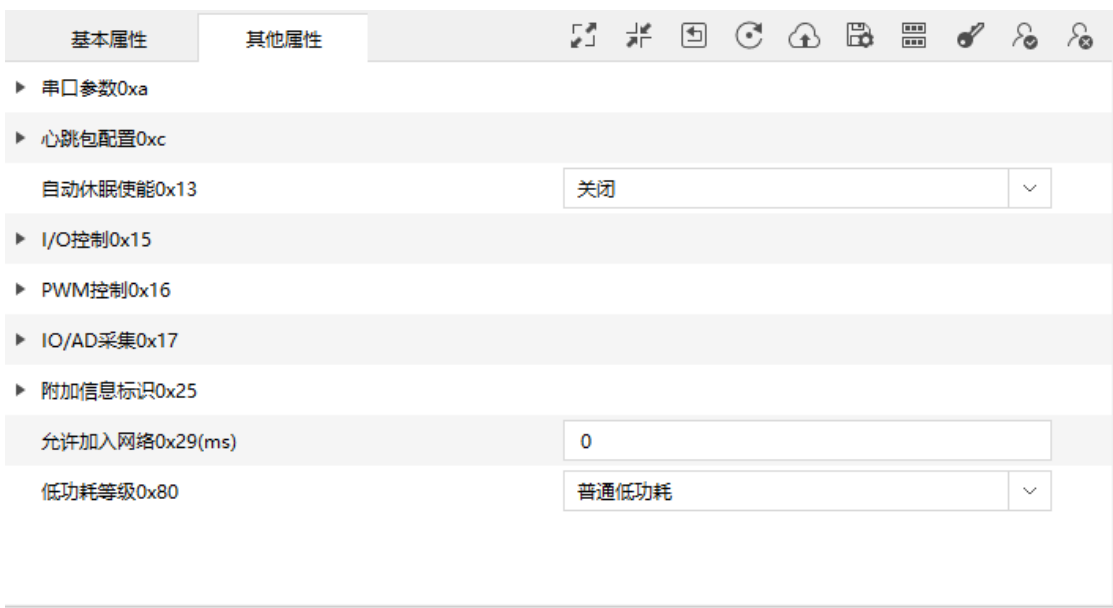

<span id="page-13-0"></span>图 4.10 其它属性

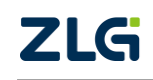

## <span id="page-14-0"></span>**5** 一分钟搞定自组网

这里介绍如何使用 3 个 ZM21 模块,进行普通自组网,建立起一个有协调器、路由、终 端的 ZigBee Mesh 网络。

演示过程需要 ZM21 模块与配套的 Demo Board,以及配置工具配合使用。

### <span id="page-14-1"></span>**5.1** 设备恢复出厂

首先,将 3 个 ZM21 模块都进行恢复出厂,如图 [5.1](#page-14-3) 所示。

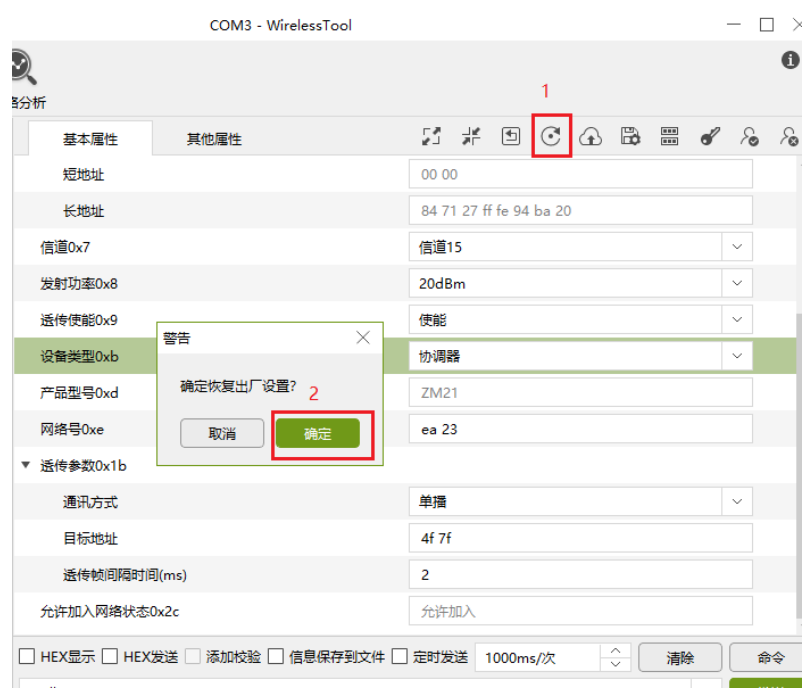

图 5.1 设备恢复出厂

### <span id="page-14-3"></span><span id="page-14-2"></span>**5.2** 协调器建网

配置 1 个设备为协调器,使能自组网,如图 [5.2](#page-14-4) 所示。

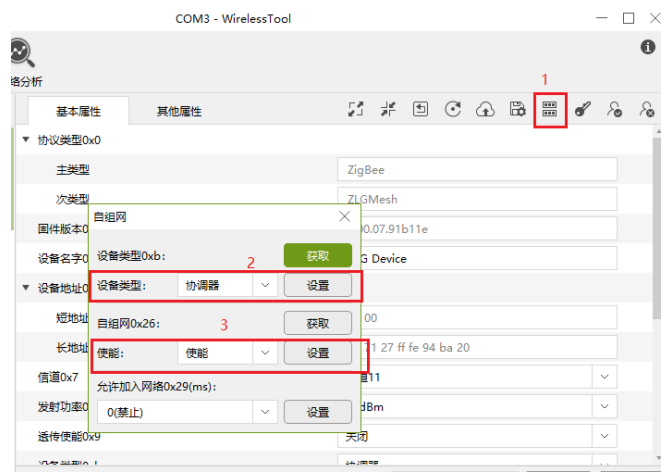

图 5.2 配置为协调器

<span id="page-14-4"></span>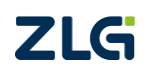

ZigBee 无线模块

当启用自组网的后,协调器不会主动建网,需要按下 Demo Board 上的 sw1 按钮,才会 去组网。按下 sw1 后,观察 state 指示灯,当指示灯由 **3s** 高电平后闪烁 **1** 次变为 **3s** 高电平 后闪烁 **3** 次,建立网络成功。此时,使用配置工具双击刷新设备信息,可以看到协调器地址 变为 0x0000, 并且生成了网络号, 如图 [5.3](#page-15-1)、图 [5.4](#page-15-2) 所示。

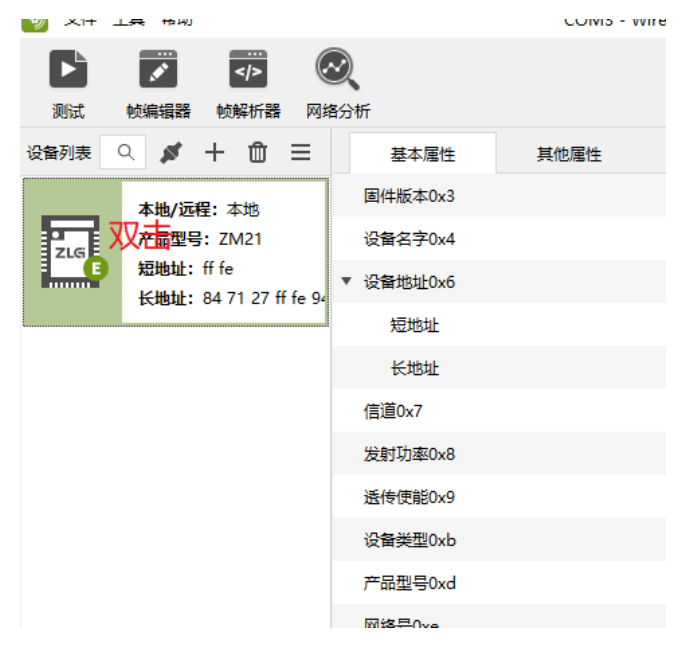

图 5.3 双击获取设备信息

<span id="page-15-1"></span>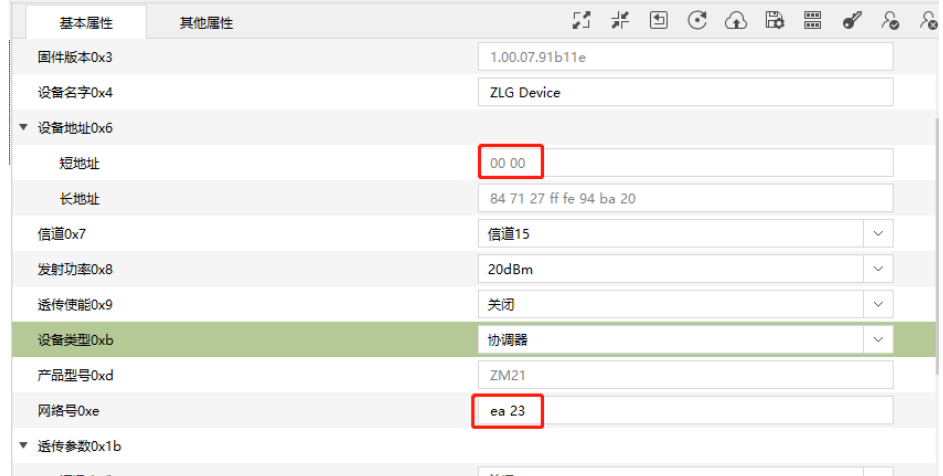

图 5.4 协调器已经建立好网络

### <span id="page-15-2"></span><span id="page-15-0"></span>**5.3** 协调器允许入网

协调器建立网络成功后,需要开启允许入网,路由/终端才能加入。

开启允许入网有两种方式,方式一、一直按着 Demo Board 上的 sw2 按钮, 方式二、通 过上位机开启,如图 [5.5](#page-16-1) 所示。

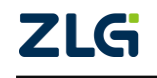

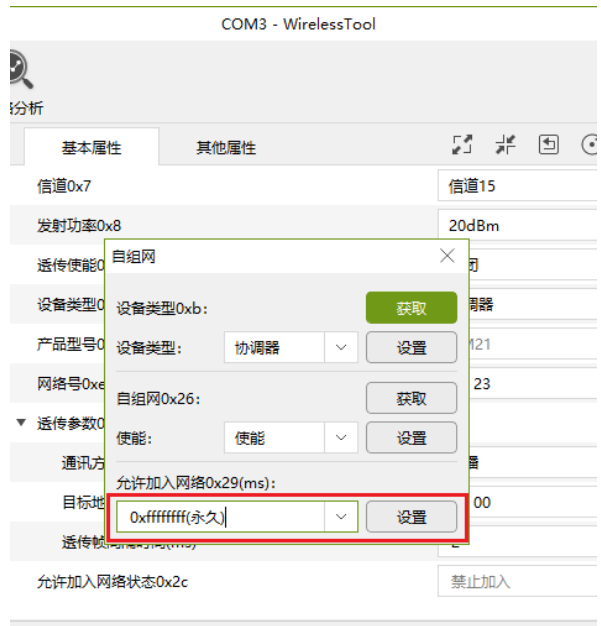

图 5.5 配置为永久允许入网

### <span id="page-16-1"></span><span id="page-16-0"></span>**5.4** 终端和路由加入网络

当协调器建立网络成功并且开启允许入网后,可以开始进行终端和路由加入网络操作。 分别配置另外两个设备为路由和终端,并且启用自组网,如图 [5.6](#page-16-2) 和图 [5.7](#page-17-1) 所示。

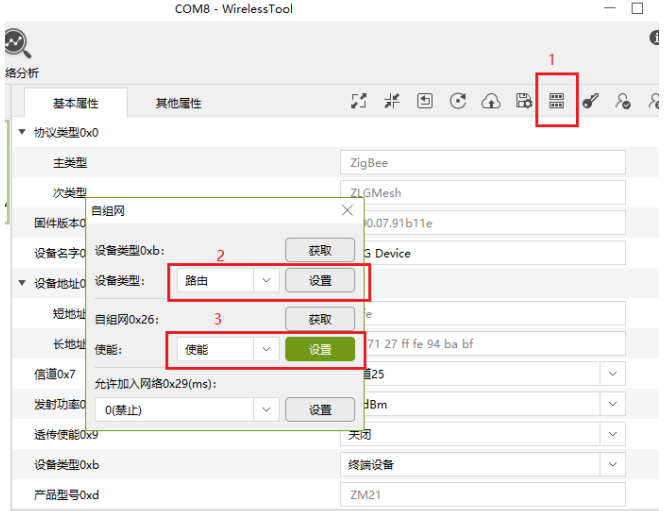

<span id="page-16-2"></span>图 5.6 配置为路由

ZigBee 无线模块

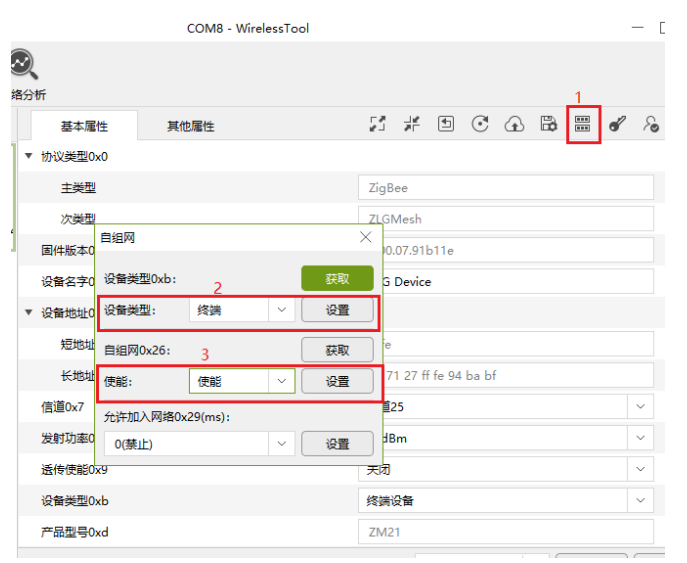

图 5.7 配置为终端

<span id="page-17-1"></span>当启用自组网的后,终端/路由不会主动加入网络,需要按下Demo Board上的sw1按钮, 才会去加网。按下 sw1 后,观察 state 指示灯,当指示灯由 **3s** 高电平后闪烁 **1** 次变为 **3s** 高 电平后闪烁 **3** 次,加入网络成功。此时,使用配置工具双击刷新设备信息,可以看到路由获 得了地址 0x4f7f 和网络号, 如图 [5.8](#page-17-2) 所示。

|                                                                                                    |            | COM8 - WirelessTool |                          | $ \Box$ $\times$ |
|----------------------------------------------------------------------------------------------------|------------|---------------------|--------------------------|------------------|
| $\mathfrak{D}% _{T}=\mathfrak{D}_{T}\!\left( a,b\right) ,\ \mathfrak{D}_{T}=C_{T}\!\left( a,b\right) ,$<br>份析 |            |                     |                          | A                |
|                                                                                                    | 基本属性       | 其他属性                |                          | ැ                |
|                                                                                                    | ▶ 协议类型0x0  |                     |                          |                  |
|                                                                                                    | 固件版本0x3    |                     | 1.00.07.91b11e           |                  |
|                                                                                                    | 设备名字0x4    |                     | <b>ZLG Device</b>        |                  |
|                                                                                                    | ▼ 设备地址0x6  |                     |                          |                  |
|                                                                                                    | 短地址        |                     | 4f 7f                    |                  |
|                                                                                                    | 长地址        |                     | 84 71 27 ff fe 94 ba bf  |                  |
|                                                                                                    | 信道0x7      |                     | 信道15                     | $\checkmark$     |
|                                                                                                    | 发射功率0x8    |                     | 20dBm                    | $\checkmark$     |
|                                                                                                    | 透传使能0x9    |                     | 关闭                       | $\checkmark$     |
|                                                                                                    | 设备类型Oxb    |                     | 路由器                      | $\checkmark$     |
|                                                                                                    | 产品型号0xd    |                     | ZM21                     |                  |
|                                                                                                    | 网络号0xe     |                     | ea 23                    |                  |
|                                                                                                    | ▶ 透传参数0x1b |                     |                          |                  |
|                                                                                                    |            |                     | $\overline{\phantom{a}}$ |                  |

图 5.8 路由加入网络成功

### <span id="page-17-2"></span><span id="page-17-0"></span>**5.5** 测试通讯

使用协调器和路由进行通讯测试。

两个设备都使能透传,在透传参数里修改通讯方式为单播,目标地址分别修改为对方的 短地址,然后点击保存。在"通信窗口"取消选中"HEX 显示"和"HEX 发送",然后相互 发送字符串数据,如图 [5.9](#page-18-0) 示。

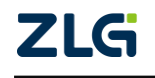

ZigBee 无线模块

**User Manual**

|              |                                                   | COM3 - WirelessTool                              |                         |                                  |                           | $ \Box$ $\times$ |       |                                                   | COM8 - WirelessTool                              |                               |                         |                |                      | $\overline{\phantom{a}}$ | $\square$ $\times$ |
|--------------|---------------------------------------------------|--------------------------------------------------|-------------------------|----------------------------------|---------------------------|------------------|-------|---------------------------------------------------|--------------------------------------------------|-------------------------------|-------------------------|----------------|----------------------|--------------------------|--------------------|
| Q            | 諸分析                                               |                                                  |                         | 3 配置需要保存才能生效                     |                           | $\bullet$        |       | 网络分析                                              |                                                  |                               |                         |                |                      |                          | $\bullet$          |
|              | 基本属性                                              | 其他属性                                             | 2.75                    | $\bigcirc$ $\bigcirc$ $\bigcirc$ | $\mathscr{A}$<br>$\delta$ | $\delta$         | Ξ     | 基本属性                                              | 其他属性                                             |                               |                         | 第第回で④ 6 日 ?    |                      | $\delta$ $\delta$        |                    |
|              | 短地址                                               |                                                  | 00 00                   |                                  |                           |                  |       | 短地址                                               |                                                  |                               | 4f 7f                   |                |                      |                          |                    |
|              | 长地址                                               |                                                  | 84 71 27 ff fe 94 ba 20 |                                  |                           |                  |       | 长地址                                               |                                                  |                               | 84 71 27 ff fe 94 ba bf |                |                      |                          |                    |
| $\mathbf{R}$ | 信道0x7                                             |                                                  | 信道15                    |                                  | $\checkmark$              |                  | fe 94 | 信道0x7                                             |                                                  |                               | 信道15                    |                |                      | $\sim$                   |                    |
|              | 发射功率0x8                                           |                                                  | 20dBm                   | 1                                | $\checkmark$              |                  |       | 发射功率0x8                                           |                                                  |                               | 20dBm                   | 1              |                      | $\checkmark$             |                    |
|              | 透传使能0x9                                           |                                                  | 使能                      |                                  | $\checkmark$              |                  |       | 派传使能0x9                                           |                                                  |                               | 使能                      |                |                      | $\sim$                   |                    |
|              | 设备类型Oxb                                           |                                                  | 协调器                     |                                  | $\sim$                    |                  |       | 设备类型Oxb                                           |                                                  |                               | 路由器                     |                |                      | $\checkmark$             |                    |
|              | 产品型号0xd                                           |                                                  | ZM21                    |                                  |                           |                  |       | 产品型号0xd                                           |                                                  |                               | ZM21                    |                |                      |                          |                    |
|              | 网络号Oxe                                            |                                                  | ea 23                   |                                  |                           |                  |       | 网络号Oxe                                            |                                                  |                               | ea 23                   |                |                      |                          |                    |
|              | ▼ 透传参数0x1b                                        |                                                  |                         | $\overline{2}$                   |                           |                  |       | ▼ 透传参数0x1b                                        |                                                  |                               |                         | $\overline{2}$ |                      |                          |                    |
|              | 通讯方式                                              |                                                  | 单播                      |                                  |                           |                  |       | 通讯方式                                              |                                                  |                               | 单播                      |                |                      |                          |                    |
|              | 目标地址                                              |                                                  | 4f 7f                   |                                  |                           |                  |       | 目标地址                                              |                                                  |                               | 00 00                   |                |                      |                          |                    |
|              | 适传帧间隔时间(ms)                                       |                                                  | $\overline{2}$          |                                  |                           |                  |       | 适传帧间隔时间(ms)                                       |                                                  | $\overline{2}$                |                         |                |                      |                          |                    |
|              | 允许加入网络状态0x2c                                      |                                                  | 允许加入                    |                                  |                           |                  |       | 允许加入网络状态0x2c                                      |                                                  |                               | 禁止加入                    |                |                      |                          |                    |
|              |                                                   | □ HEX显示 □ HEX发送 ■ 添加校验 ■ 信息保存到文件 ■ 定时发送 1000ms/次 |                         | ÷                                | 清除                        | 命令               |       |                                                   | □ HEX显示 □ HEX发送 ■ 添加校验 □ 信息保存到文件 □ 定时发送 1000ms/次 |                               |                         | ÷              | 清除                   | 命令                       |                    |
|              | <b>Hello!</b>                                     |                                                  |                         |                                  | $4^{\circ}$               | 发送               |       | Hil                                               |                                                  |                               |                         |                | $4 -$                | 发送                       |                    |
|              | 原始数据                                              | 帧数据                                              |                         |                                  |                           |                  |       | 原始数据                                              | 帧数据                                              |                               |                         |                |                      |                          |                    |
|              | 15:34:32.223[发送]: Hello!<br>15:34:38.245[接收]: Hil |                                                  |                         |                                  |                           |                  |       | 15:34:32.271[接收]: Hello!<br>15:34:38.151[发送]: Hi! |                                                  |                               |                         |                |                      |                          |                    |
|              | S速度:OB/s                                          | 版权所有 (C) 2004-2021 广州敦沅电子有限公司                    |                         |                                  | Nov 20 2021 17:49:47      |                  |       | S速度:0B/s                                          |                                                  | 版权所有 (C) 2004-2021,广州致远电子有限公司 |                         |                | Nov 20 2021 17:49:47 |                          |                    |

<span id="page-18-0"></span>图 5.9 测试通讯

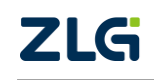

## <span id="page-19-0"></span>**6** 一分钟搞定配置组网

这里介绍如何使用 3 个 ZM21 模块,进行配置组网,建立起一个有协调器、路由、终端 的 ZigBee Mesh 网络。演示过程需要 ZM21 模块与配套的 Demo Board, 以及配置工具配合使 用。

### <span id="page-19-1"></span>**6.1** 设备恢复出厂

首先,将 3 个 ZM21 模块都进行恢复出厂,如图 [6.1](#page-19-3) 所示。

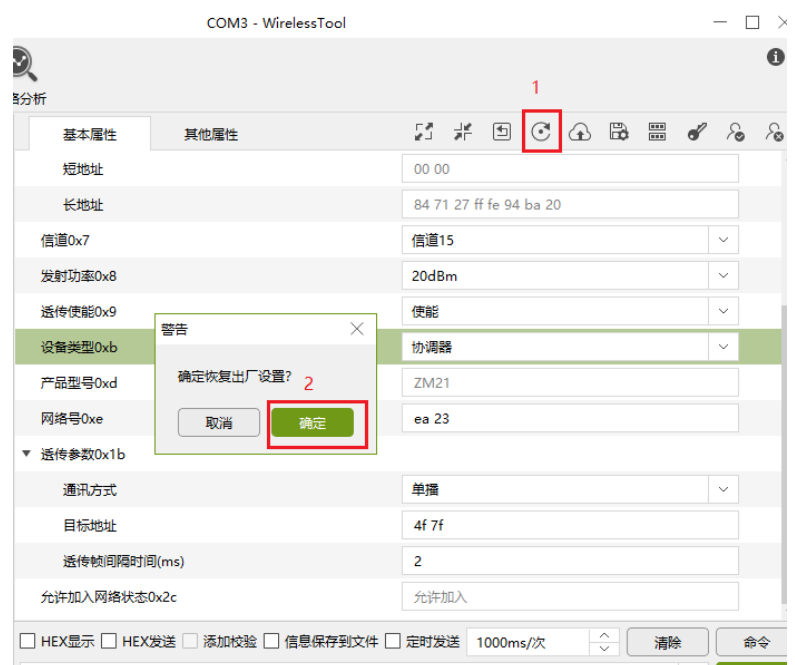

图 6.1 设备恢复出厂

### <span id="page-19-3"></span><span id="page-19-2"></span>**6.2** 配置网络参数

配置网络参数(设备类型,通道号, PAN ID 等), 3 个设备分别配置为协调器、路由和 终端,并且配置相同的信道和网络号,如图 [6.2](#page-19-4) 所示。

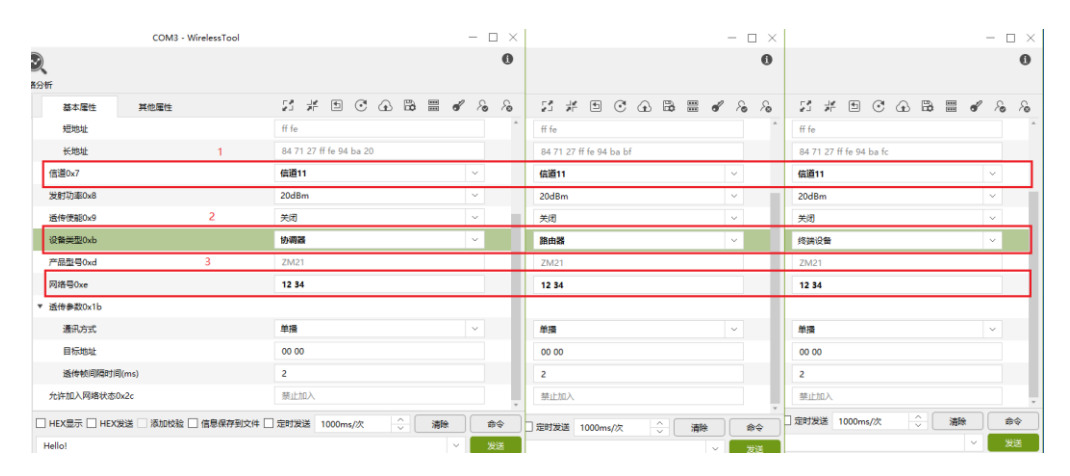

图 6.2 配置网络参数

<span id="page-19-4"></span>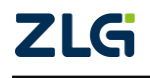

ZigBee 无线模块

#### <span id="page-20-0"></span>**6.3** 协调器允许入网

配置完网络参数后,协调器已经建立网络成功,但是需要开启允许入网,路由/终端才 能加入网络。

开启允许入网有两种方式,方式一、一直按着 Demo Board 上的 sw2 按钮, 方式二、通 过上位机开启,如图 [6.3](#page-20-3) 所示。

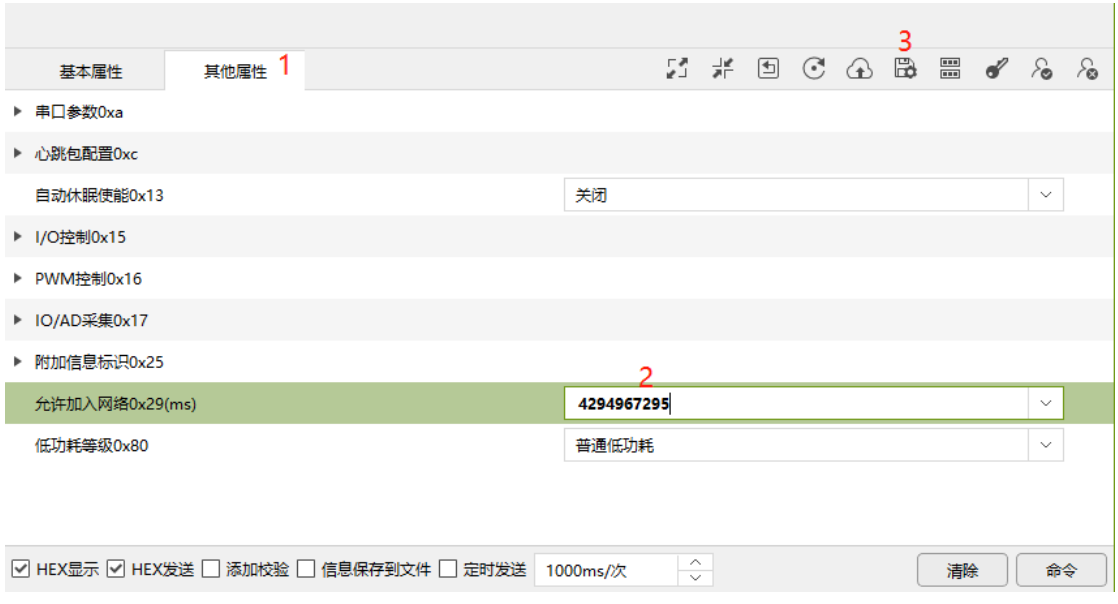

图 6.3 设置为永久允许入网

### <span id="page-20-3"></span><span id="page-20-1"></span>**6.4** 组网成功

当配置完网络参数并且协调器已开启允许入网,观察路由和终端的 state 指示灯,当指 示灯由 3s 高电平后闪烁 1 次变为 3s 高电平后闪烁 3 次, 加入网络成功。此时, 使用配置工 具双击刷新设备信息,设备获得了短地址,如图 [6.4](#page-20-4) 所示。

| COM3 - WirelessTool |                         | $ \Box$ $\times$ |                         | $ \Box$ $\times$ |                         | $\Box$ $\times$<br>$\overline{\phantom{m}}$ |
|---------------------|-------------------------|------------------|-------------------------|------------------|-------------------------|---------------------------------------------|
| $\mathbb{R}$<br>分析  |                         | $\bf{0}$         |                         | $\bullet$        |                         | $\bullet$                                   |
| 其他属性<br>基本属性        |                         |                  |                         |                  |                         |                                             |
| 短地址                 | 00 00                   |                  | 4f 7f                   |                  | 3a f9                   |                                             |
| 长地址                 | 84 71 27 ff fe 94 ba 20 |                  | 84 71 27 ff fe 94 ba bf |                  | 84 71 27 ff fe 94 ba fc |                                             |
| 信道0x7               | 信道11                    | $\sim$           | 信道11                    | $\checkmark$     | 信道11                    | $\sim$                                      |
| 发射功率0x8             | 20dBm                   | $\sim$           | 20dBm                   | $\sim$           | 20dBm                   | $\sim$                                      |
| 透传使能0x9             | 关闭                      | $\checkmark$     | 关闭                      | $\checkmark$     | 关闭                      | $\omega$                                    |
| 设备类型Oxb             | 协调器                     | $\checkmark$     | 路由器                     | $\sim$           | 终端设备                    | $\vee$                                      |
| 产品型号0xd             | ZM21                    |                  | ZM21                    |                  | ZM21                    |                                             |
| 网络号0xe              | 12 34                   |                  | 12 34                   |                  | 12 34                   |                                             |
| ▼ 透传参数0x1b          |                         |                  |                         |                  |                         |                                             |
| 通讯方式                | 单播                      | $\sim$           | 单播                      | $\omega$         | 单播                      | $\sim$                                      |
| 目标地址                | 00 00                   |                  | 00 00                   |                  | 00 00                   |                                             |
| 送传帧间隔时间(ms)         | $\overline{2}$          |                  | $\overline{2}$          |                  | $\overline{2}$          |                                             |
| 允许加入网络状态0x2c        | 禁止加入                    |                  | 禁止加入                    |                  | 禁止加入                    |                                             |

图 6.4 设备入网成功

#### <span id="page-20-4"></span><span id="page-20-2"></span>**6.5** 测试通讯

使用协调器、路由和终端进行通讯测试。

 ©2022 Guangzhou ZHIYUAN Electronics Co., Ltd. 三个设备都使能透传。协调器透传参数里修改通讯方式为广播,目标地址分别修改为

ZigBee 无线模块

0xffff, 路由和终端透传参数里修改通讯方式为单播, 目标地址别修改为 0x0000, 然后点击 保存。在"通信窗口"取消选中"HEX 显示"和"HEX 发送",然后发送字符串数据,[如图](#page-21-0) [6.5](#page-21-0) 所示。

<span id="page-21-0"></span>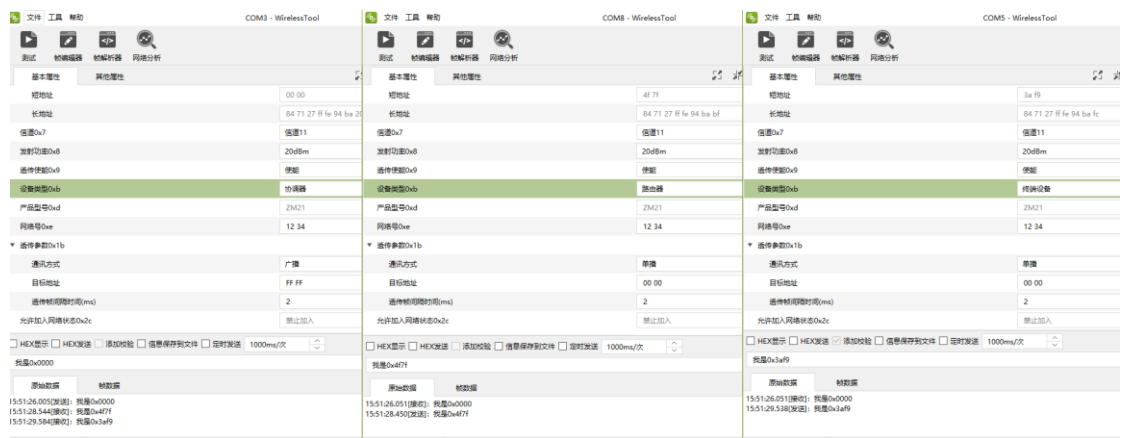

图 6.5 测试通讯

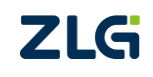

## <span id="page-22-0"></span>**7** 一分钟搞定分组

 $\mathbf{Q}_j$ 

### <span id="page-22-1"></span>**7.1** 本地分组

打开帧编辑器发送分组命令,添加分组 0x0001, 如图 [7.1](#page-22-3) 所示。分组命令数据格式[如图](#page-22-4) [7.2](#page-22-4) 所示。

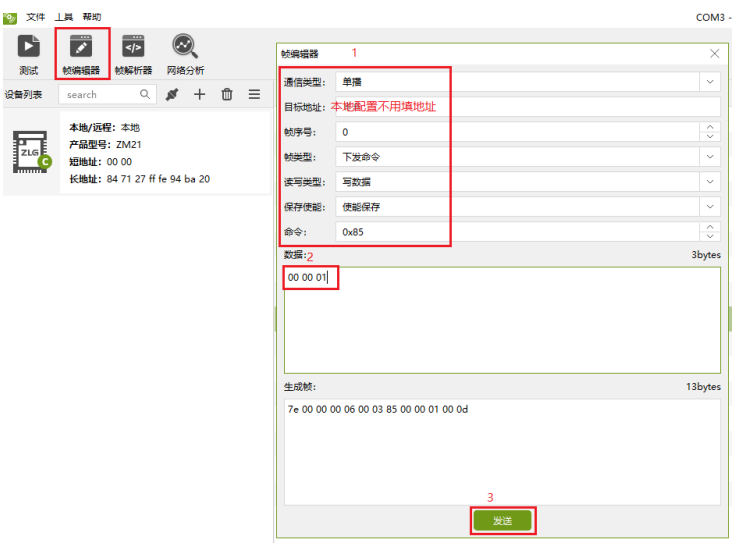

图 7.1 本地分组

<span id="page-22-3"></span>

| 操作   | 1B   | 2B                       | 1.1.1 | 2Β                       |
|------|------|--------------------------|-------|--------------------------|
| 添加组号 | 0x00 | 组号地址 0                   |       | 组号地址 N                   |
| 删除组号 | 0x01 | 组号地址 0                   |       | 组号地址 N                   |
| 清空组号 | 0x02 | $\overline{\phantom{a}}$ | -     | $\overline{\phantom{a}}$ |

#### 图 7.2 分组命令数据格式

### <span id="page-22-4"></span><span id="page-22-2"></span>**7.2** 远程分组

对远程设备进行分组,先搜索出远程设备,如图 [7.3](#page-23-0) 所示。打开帧编辑器,发送分组命 令, 对远程设备 0x3af9, 添加分组 0x0001, 如图 [7.4](#page-23-1) 所示。

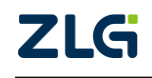

ZigBee 无线模块

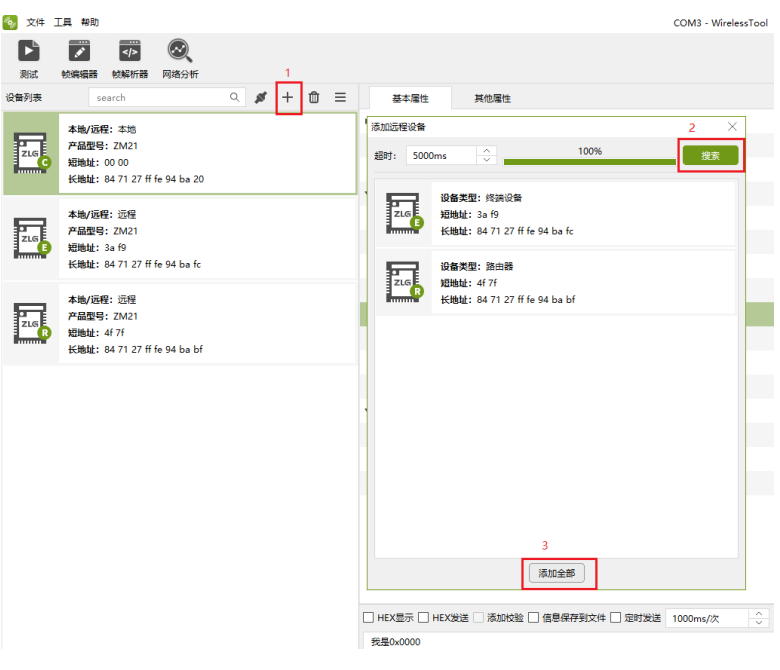

#### 图 7.3 搜索远程设备

<span id="page-23-0"></span>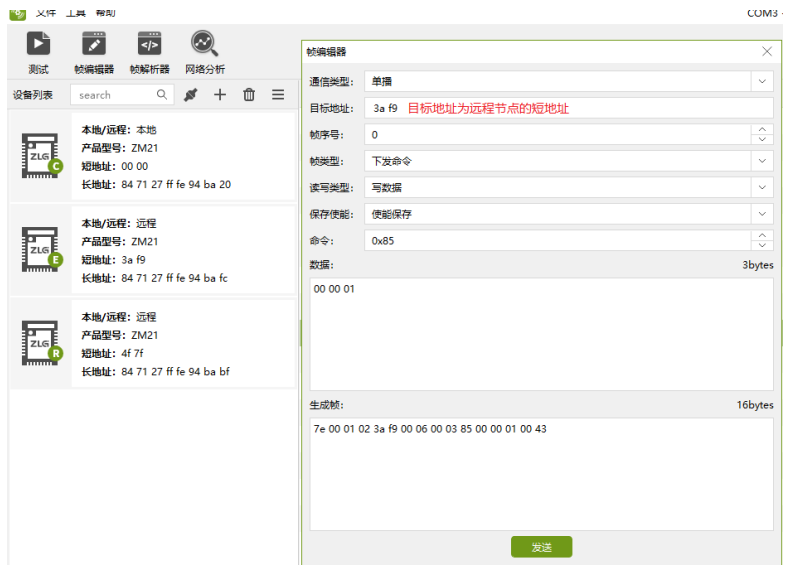

<span id="page-23-1"></span>图 7.4 远程配置分组

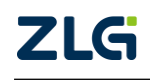

ZigBee 无线模块

### <span id="page-24-0"></span>**8** 一分钟搞定数据通讯

#### <span id="page-24-1"></span>**8.1** 数据发送

#### <span id="page-24-2"></span>**8.1.1** 透明发送

透传发送需要设置透传使能和透传参数。

#### 8.1.1.1 单播模式

可以指定单播到某一的网络地址的设备上。

例如"发送端"通讯方式设置为单播, 目标网络地址为 Ox4f7f, 点击保存 ,然后发送 数据"我是 0x0000", 如图 [8.1](#page-24-3) 所示。

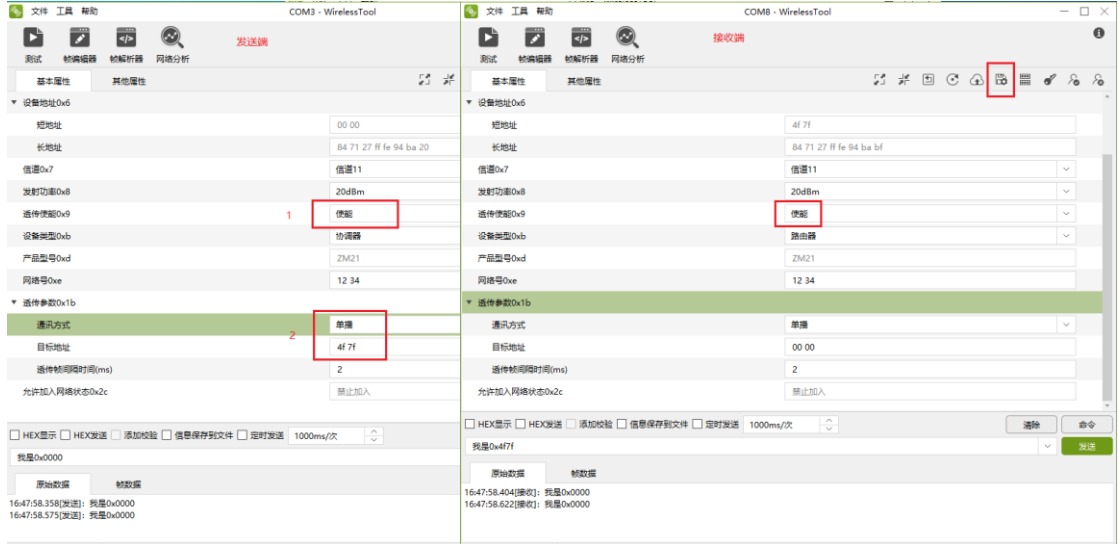

图 8.1 单播给指定目标网络地址

<span id="page-24-3"></span>可以指定单播到对应 MAC 地址的设备上。

例如"发送端"通讯方式设置为单播,目标网络地址为目标的长地址,点击保存 。然 后发送数据"我是 0x0000", 如图 [8.2](#page-25-1) 所示。

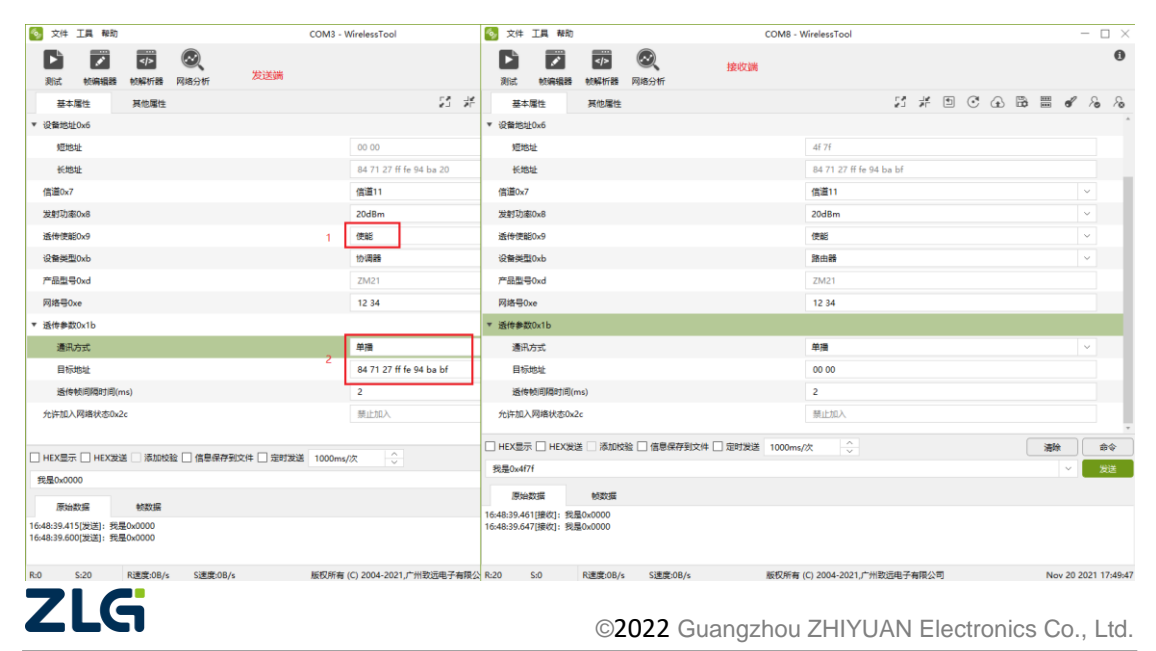

<span id="page-25-1"></span>ZigBee 无线模块

#### 图 8.2 单播给指定目标 MAC 地址

#### 8.1.1.2 广播发送

数据会传输给网络内一组设备。

例如设置通讯方式为广播,目标地址设置为 OxFFFF 可以广播给所有设备(目标地址设 置为 0xFFFC 可以广播给所有路由设备,目标地址设置为 0xFFFD 可以广播给所有非休眠设备), 如图 [8.3](#page-25-2) 所示。

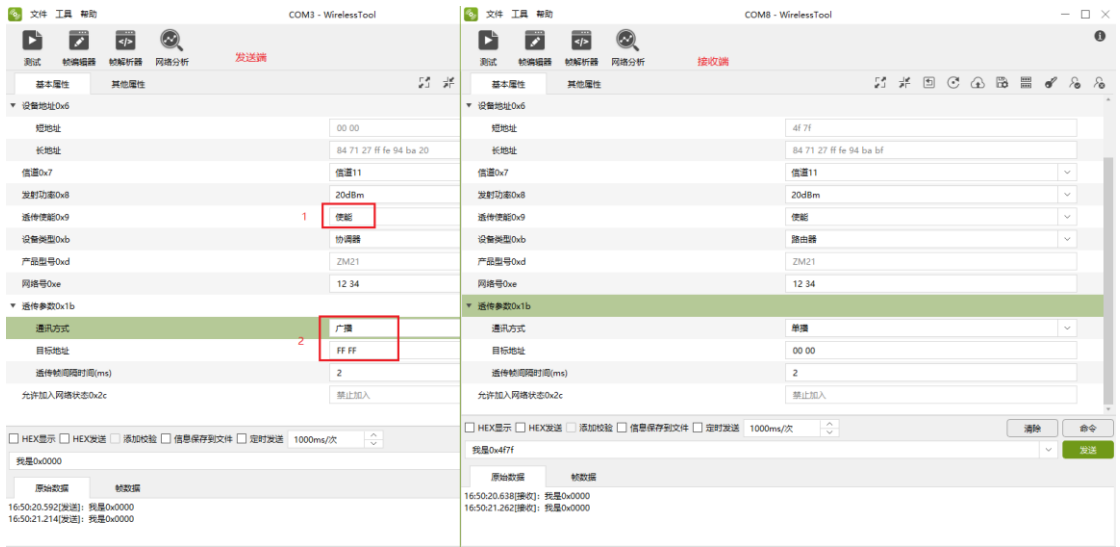

图 8.3 广播

#### <span id="page-25-2"></span>8.1.1.3 组播模式

数据会传输给目标分组内的所有设备。

例如"发送端"加入分组 0x0001 (详情请参[考一分钟搞定分组\)](#page-22-0), "发送端"设置通讯模式 为组播,目标地址设置为分组 0x0001, 点击保存品, 然后发送数据"我是 0x0000", 如图 [8.4](#page-25-3) 所示。

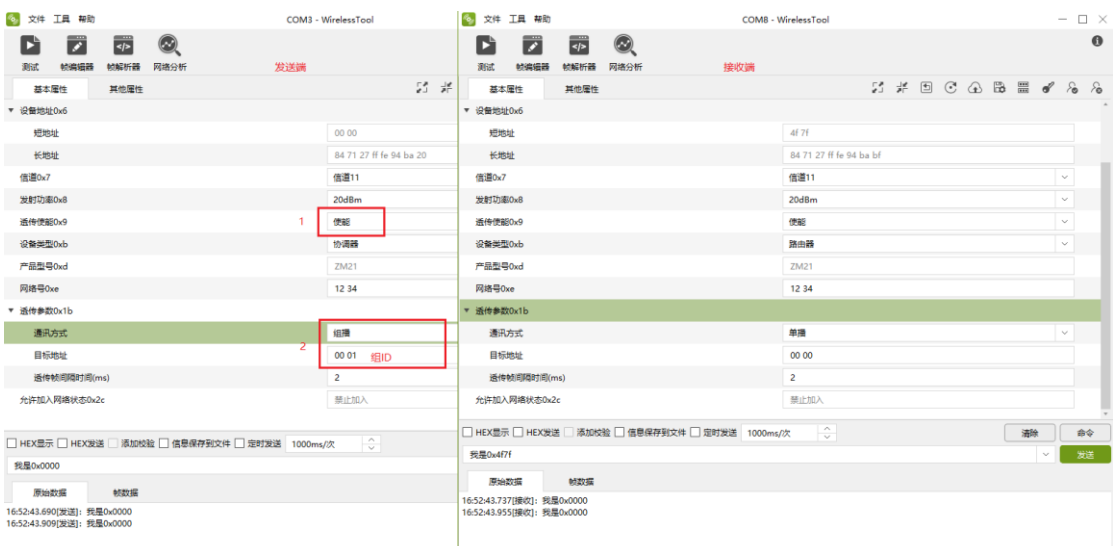

#### 图 8.4 组播

<span id="page-25-3"></span><span id="page-25-0"></span>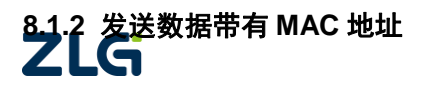

ZigBee 无线模块

如果希望接收方知道自己的 MAC 地址,就需要使能发送带源长地址,打开帧编辑器, 发送源数据带长地址使能命令,如图 [8.5](#page-26-1) 所示。

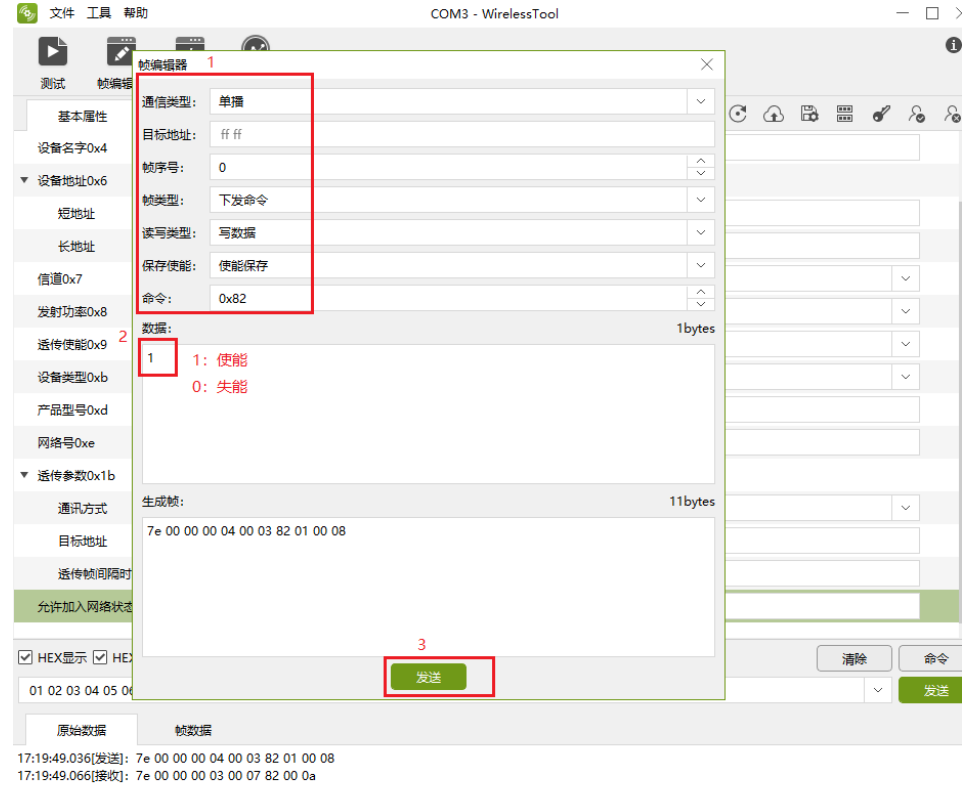

#### 图 8.5 发送 MAC 地址+数据

#### <span id="page-26-1"></span><span id="page-26-0"></span>**8.1.3** 帧格式发送数据

数据要按照发送帧格式发送到串口,可以通过帧编辑器编辑数据传输命令帧,如图 [8.6](#page-26-2) 所示。

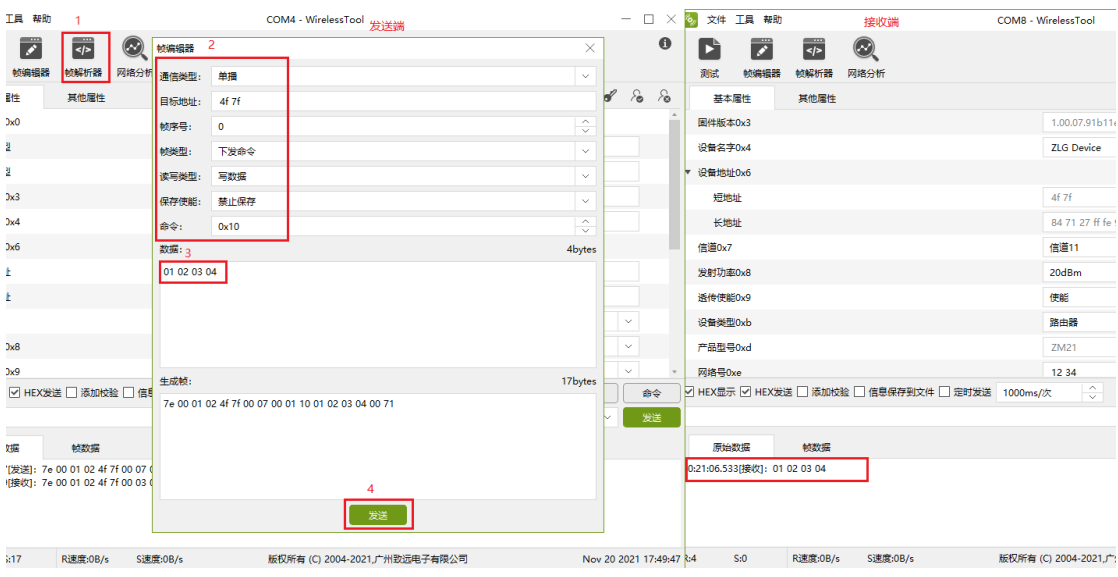

图 8.6 发送数据传输帧

<span id="page-26-2"></span>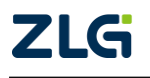

ZigBee 无线模块

#### <span id="page-27-0"></span>**8.2** 数据接收

#### <span id="page-27-1"></span>**8.2.1** 透明接收

● 文件 工具 帮助 6. 文件 工具 帮助 COM3 - WirelessTool COM8 - WirelessTool  $\Box$   $\times$  $\begin{array}{|c|c|c|c|}\n\hline\n\text{M} & \text{M} & \text{M} & \text{M} \\
\hline\n\text{M} & \text{M} & \text{M} & \text{M} & \text{M} & \text{M} \\
\hline\n\end{array}$  $\begin{array}{ccc} \bullet\ & \bullet\ & \bullet\ & \bullet\ & \bullet\ \end{array}$  $\boldsymbol{\Theta}$ 发送端 接收端 **第二十一章 经编辑器 敏解析器 网络分析** 其他属性 基本属性  $-55$   $\%$ 基本属性 设备名字0x4 →<br>▼ 设备地址0x6 ZLG Device ▼ 设备地址0x6 短地址  $4f7f$ 长地址 84 71 27 ff fe 94 ba b **特地址**  $0000$ 长地址 84 71 27 ff fe 94 ba 20 信道0x7 信道11 信道0×7 (4)(811) 发射功率0x8  $20dBn$  $\overline{2}$ **使能** 发射功率0x8 20dBm 透传使能0x9 <br>透传使能0x9 。<br>使能 设备类型0xb  $rac{1}{25+25}$ 设备类型0xb 协调器 产品型号0xd  $ZM21$ 产品型号0xd  $ZM21$ 网络号0xe  $1234$ 网络号Oxe ▼ 透传参数0x1b  $1234$ ▼ 透传参数0x1b -<br>通讯方式 車場 通讯方式 目标地址 单播 00 00 目标地址 4f 7f 透传帧间隔时间(ms)  $\overline{2}$ ール·<br><br><br><br><br><br><br><br><br><br><br><br><br><br><br><br><br><br><br><br><br><br><br><br><br><br><br><br><br><br><br><br><br>  $\overline{2}$ 允许加入网络状态0x2d 禁止加 禁止加入 分许加入网络状态0x2c  $\sqrt{2}$ □ HEX显示 □ HEX发送 □ 添加校验 □ 信息保存到文件 □ 定时发送 1000ms/次 清除 □ HEX显示 □ HEX发送 □ 添加校验 □ 信息保存到文件 □ 定时发送 1000ms/次 我是0x4f7f 发送 我是0x0000 原始数据 映数据 原始数据 帧数据 17:00:08.478[接收]: 我是0x0000 --<br>17:00:08.431[发送]: 我是0x0000

"接收端"使能透传后,串口只会收到数据传输帧的数据部分,如图 [8.7](#page-27-3) 所示。

#### 图 8.7 透明接收

### <span id="page-27-3"></span><span id="page-27-2"></span>**8.2.2** 帧格式接收数据

### **8.2.2.1.1** 接收帧

"接收端"禁能透传后,串口会接收到完整的数据传输帧,如图 [8.8](#page-27-4) 所示。直接点击数 据帧可以打开帧解析器,如图 [8.9](#page-28-0) 所示。

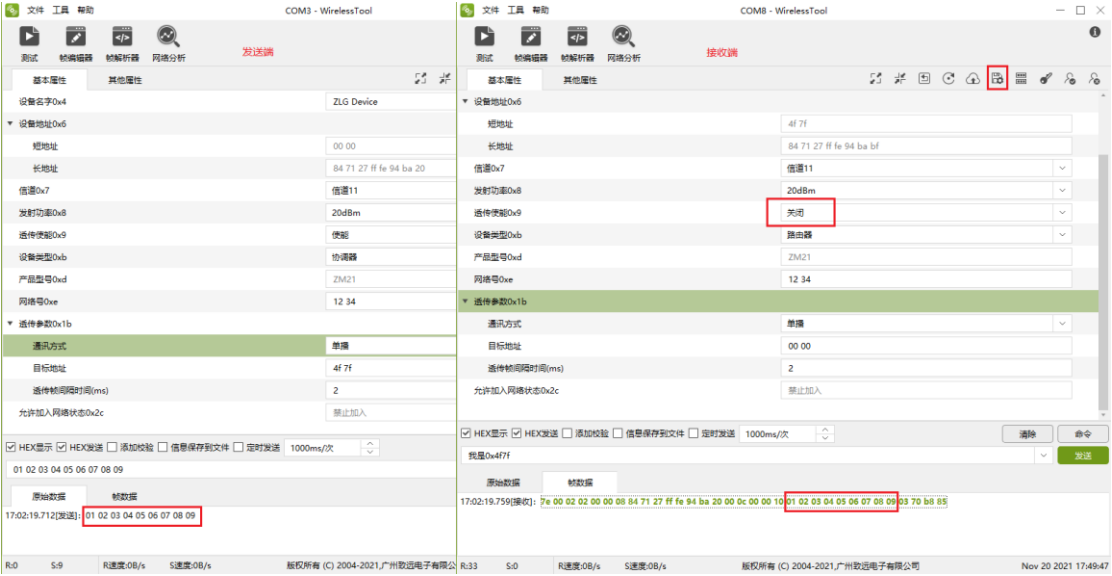

图 8.8 接收帧

<span id="page-27-4"></span>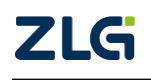

ZigBee 无线模块

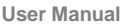

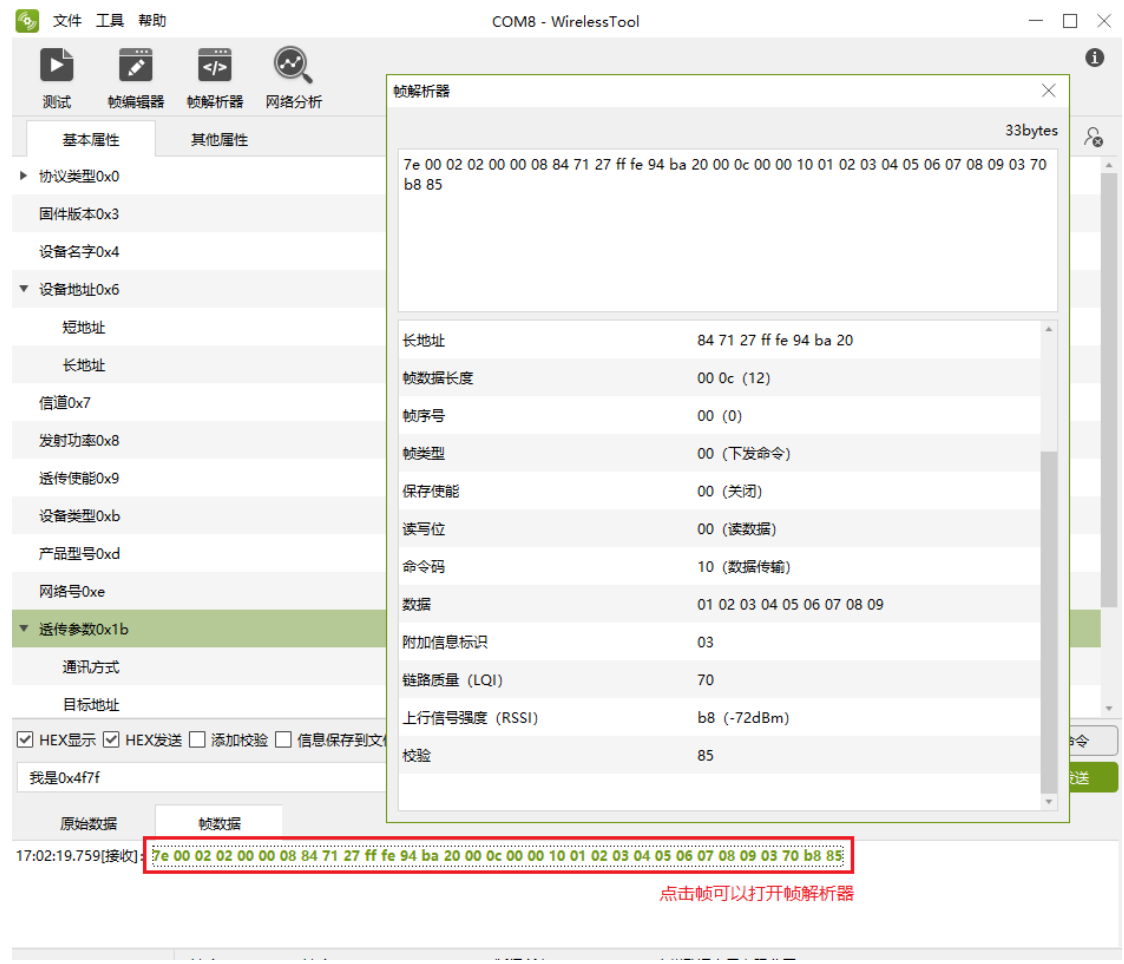

#### 图 8.9 解析帧数据

## <span id="page-28-0"></span>**8.2.2.1.2** 接收附加数据配置

在其他属性栏可以配置串口接收到的数据是否带有上行信号强度、链路质量或上行信噪 比,如图 [8.10](#page-29-0)。

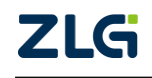

ZigBee 无线模块

**User Manual**

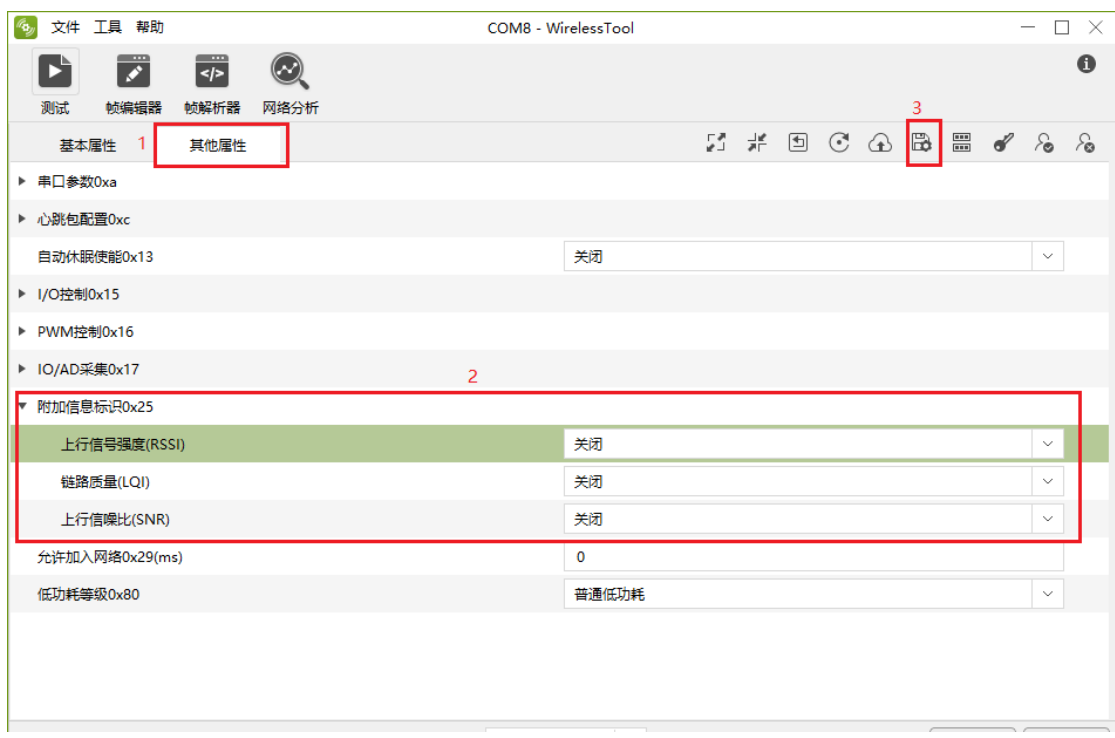

<span id="page-29-0"></span>图 8.10 接收附加数据配置

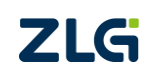

## <span id="page-30-0"></span>**9** 免责声明

本着为用户提供更好服务的原则,广州致远电子有限公司(下称"致远电子")在本手 册中将尽可能地为用户呈现详实、准确的产品信息。但介于本手册的内容具有一定的时效性, 致远电子不能完全保证该文档在任何时段的时效性与适用性。致远电子有权在没有通知的情 况下对本手册上的内容进行更新,恕不另行通知。为了得到最新版本的信息,请尊敬的用户 定时访问致远电子官方网站或者与致远电子工作人员联系。感谢您的包容与支持!

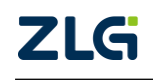

诚信共赢,客户为先,专业专注,只做第一

广州致远电子有限公司 网络

**www.zlg.cn**

欢迎拨打全国服务热线

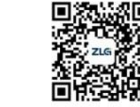

**400-888-4005**